# **JANOS www.ianos.mx**

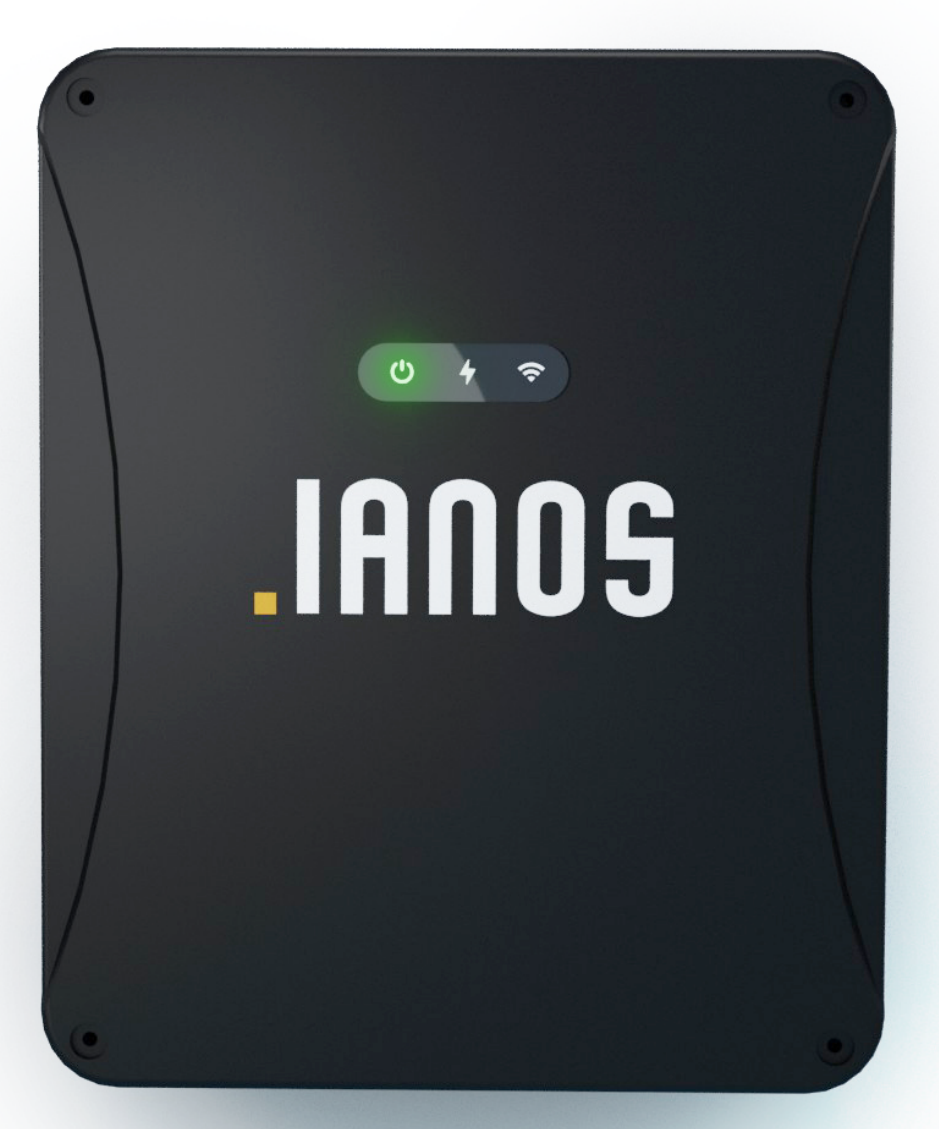

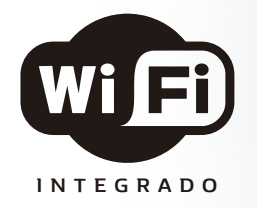

## MANUAL DE INSTALACIÓN & CONFIGURACION

# .IANOS

## **Conexiones Básicas**

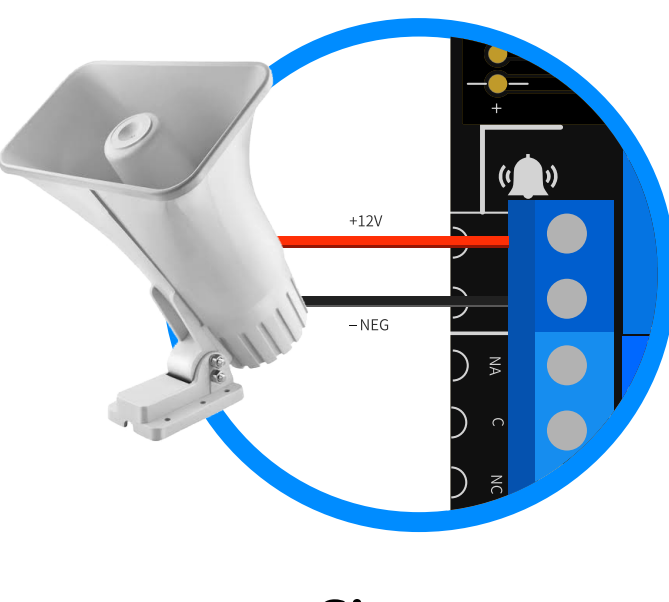

**30W / 50W Sirena** 

## Recomendaciónes

- Para la conexión a 110v utilice cable de 16AWG minimo y eVite cruzar este cable por encima de la placa.
- Utilice un desarmador plano

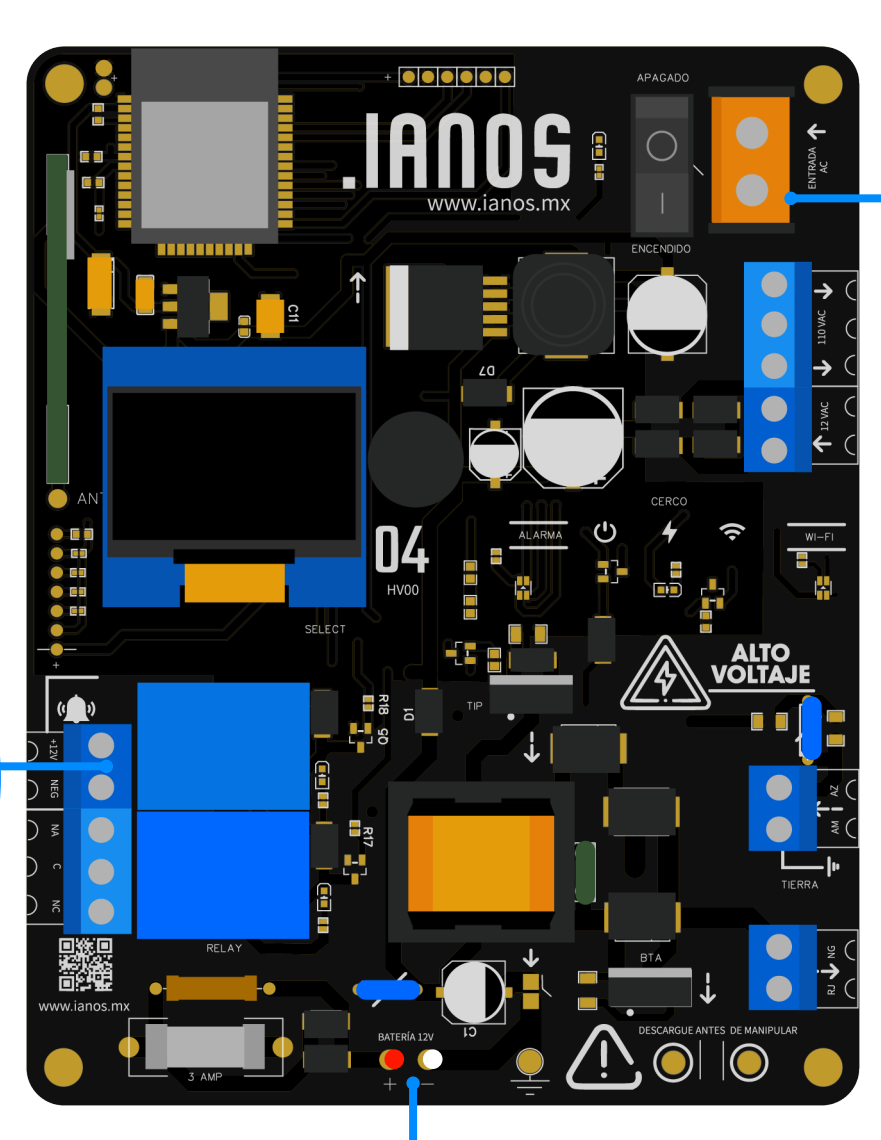

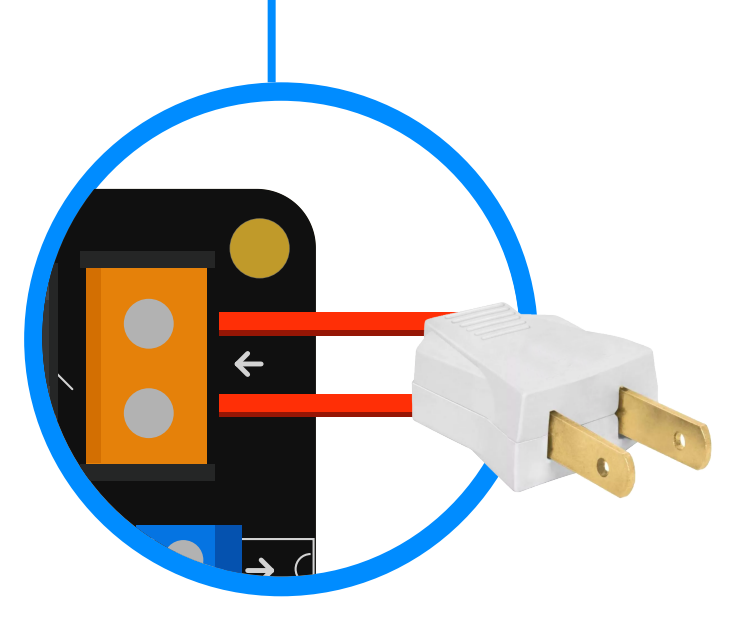

**110 V/AC Corriente** 

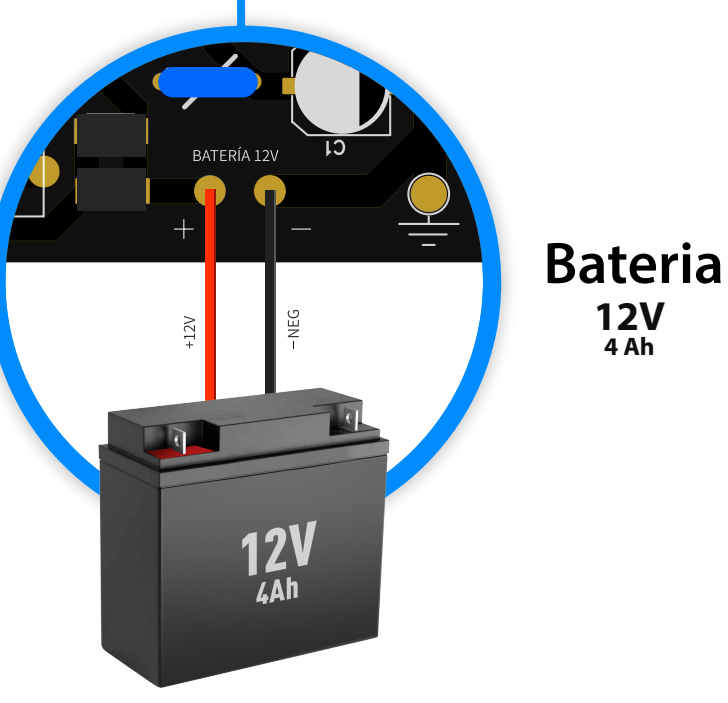

# **.IANOS**

## **Conexiones al Cerco: Bobina y Tierra**

## Recomendaciónes

- Utilice cable doble aislado
- Procure no descubrir mas de 1cm del cable para insertarlo en la bornera
- Asegure de que el cable de su Linea de Tierra esté aciendo contacto total con el cable amarillo detierra

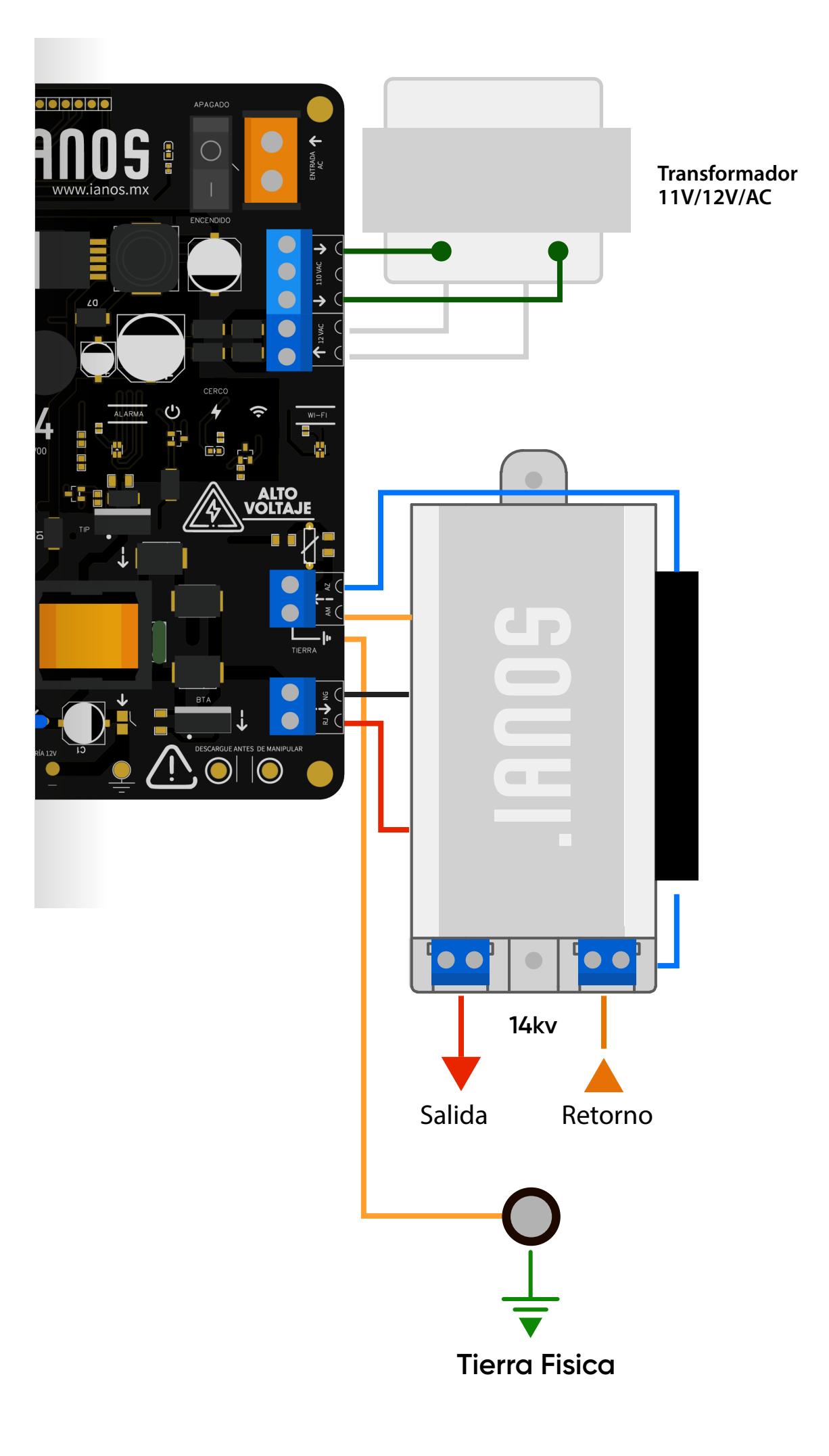

# **IANOS**

## **CONEXIÓN DEL ENERGIZADOR AL CERCO**

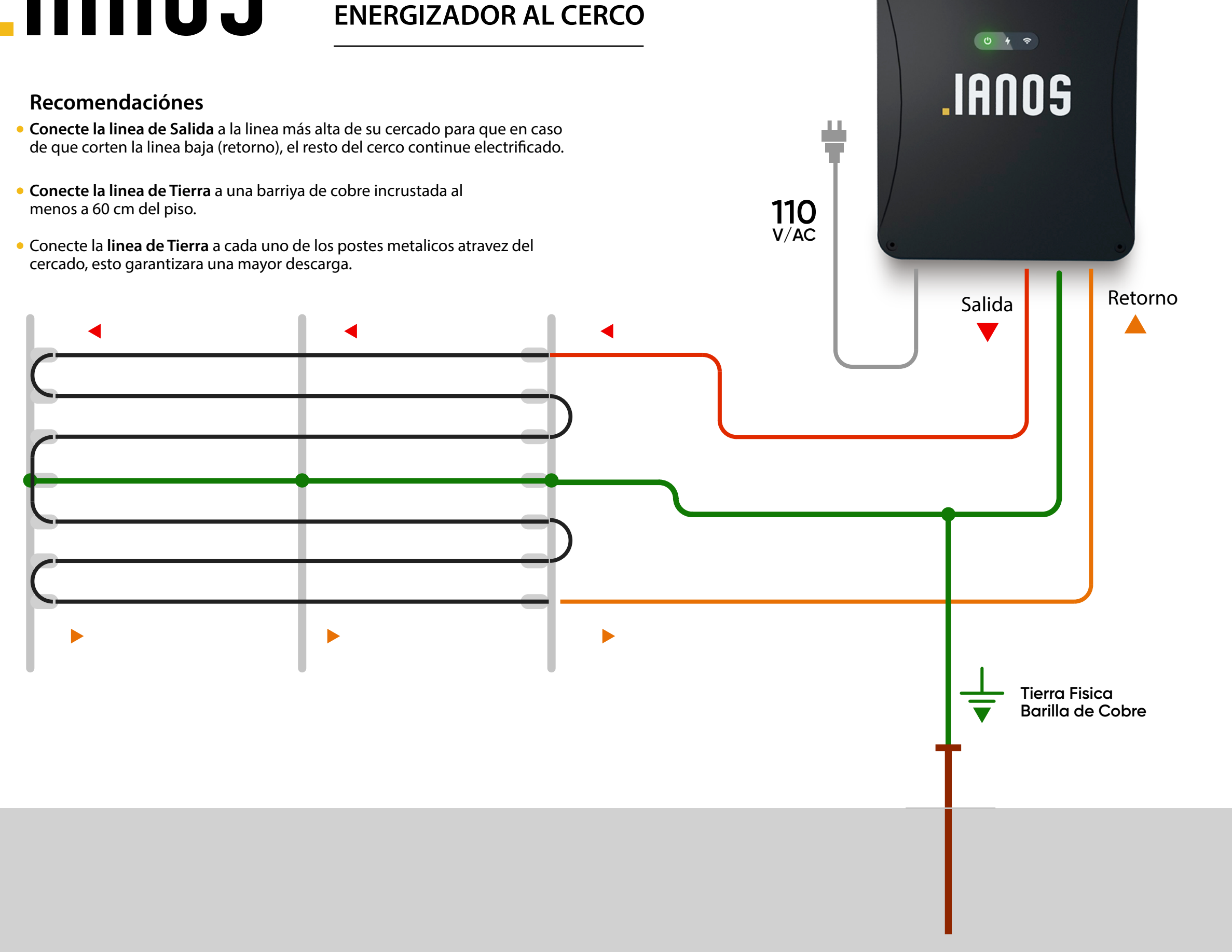

# **IANOS**

## **Relay / Contacto Seco**

- · Un relay es como un interruptor que te permite controlar diferentes equipos y aparatos eléctricos de tu hogar a través de tu teléfono móvil . Puedes configurar el tiempo que el relay se mantiene encendido/apagado.
- Puedes configurar el tiempo que el relay se mantiene encendido de acuerdo al uso que desees darle

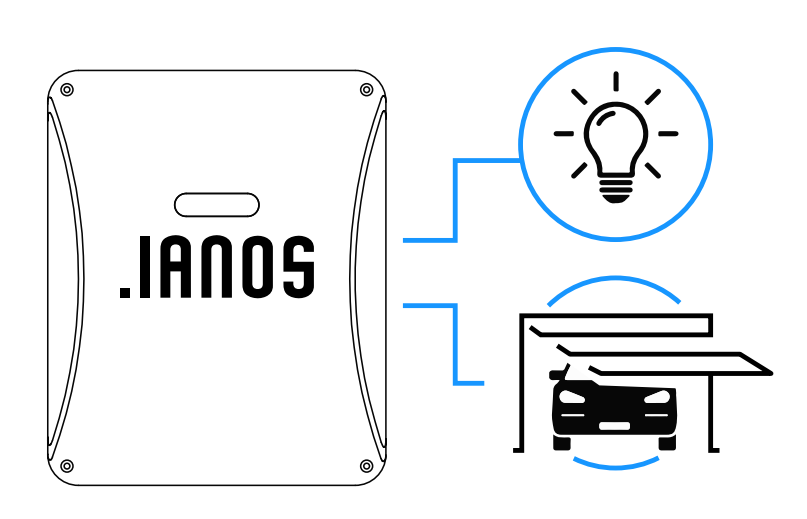

#### $\bullet$ **Normalmente Abierto (N/A)**

El circuito se mantiene **siempre "Apagado"**  hasta que el relay se active.

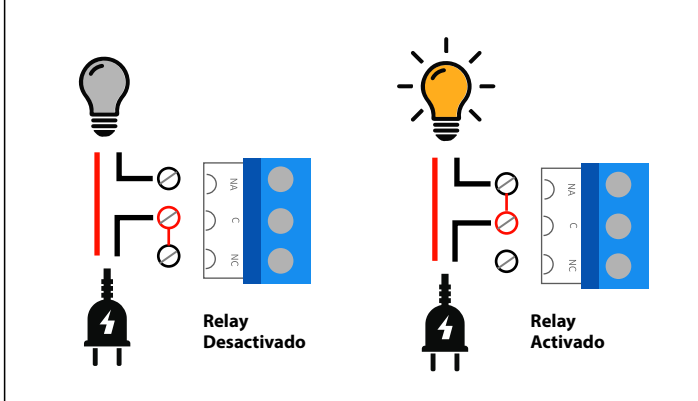

#### **Usos:**

Encender Luces, Abrir puertas automaticas, Actibar chapas electricas, Bombas de Agua, etc.

#### $\bullet$ **Normalmente Cerrado (N/C)**

El circuito se mantiene **siempre "Encendido"**  hasta que el relay se active.

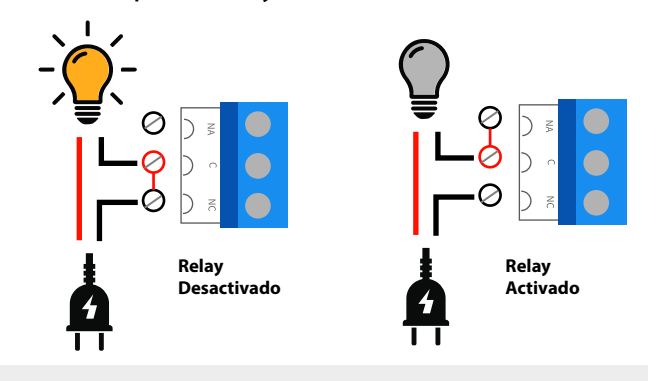

**Usos:** Cierres de puerta Electromagneticos, Luces, etc.

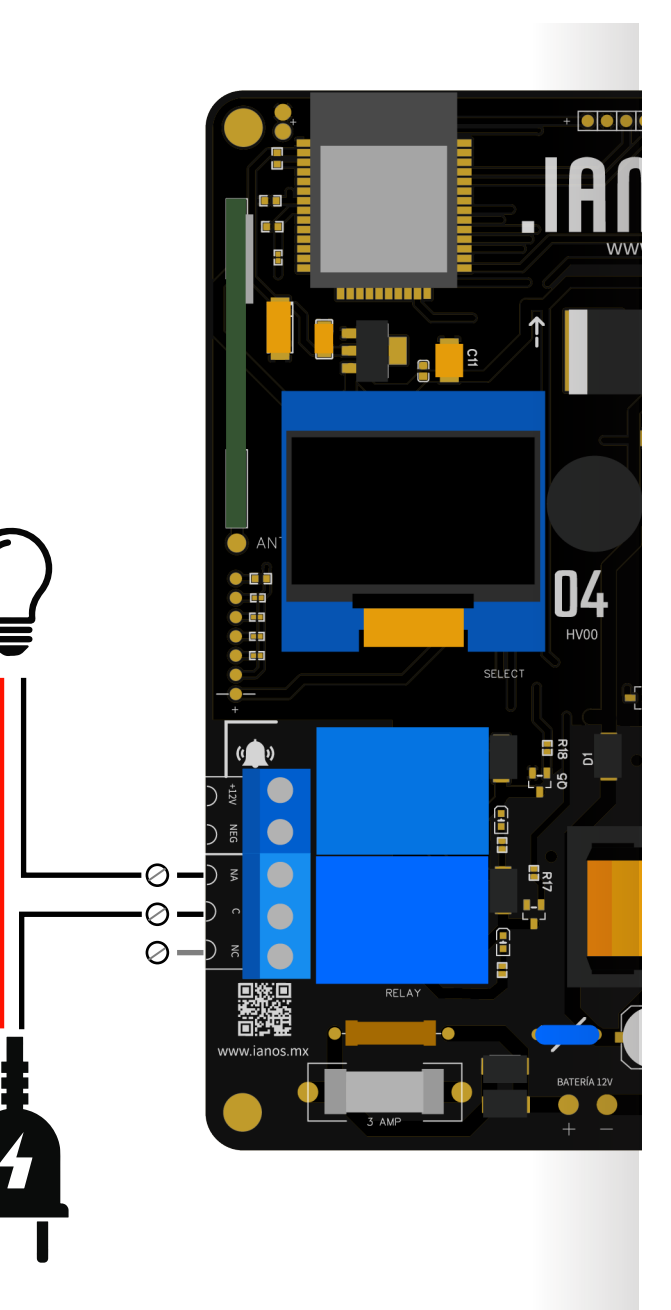

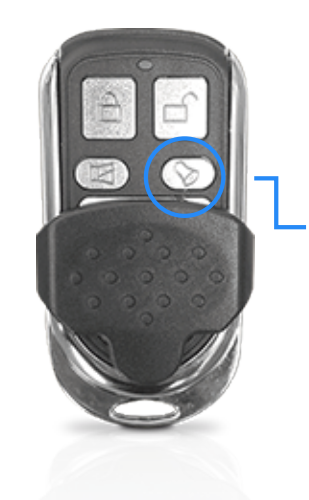

Activar/Desactiva **Relay** 

# **IANOS**

## **Zonas de Alarma**

Nuestro equipo te permite agregar sensores en<br>hasta 5 zonas independientes

 $\Box$ 

Principal  $\boxed{1}$ HI Q Perimetro  $\begin{array}{c} \boxed{2} \end{array}$ **. .** Exterior 3  $\overline{4}$ Zona 4 Zona 5 S

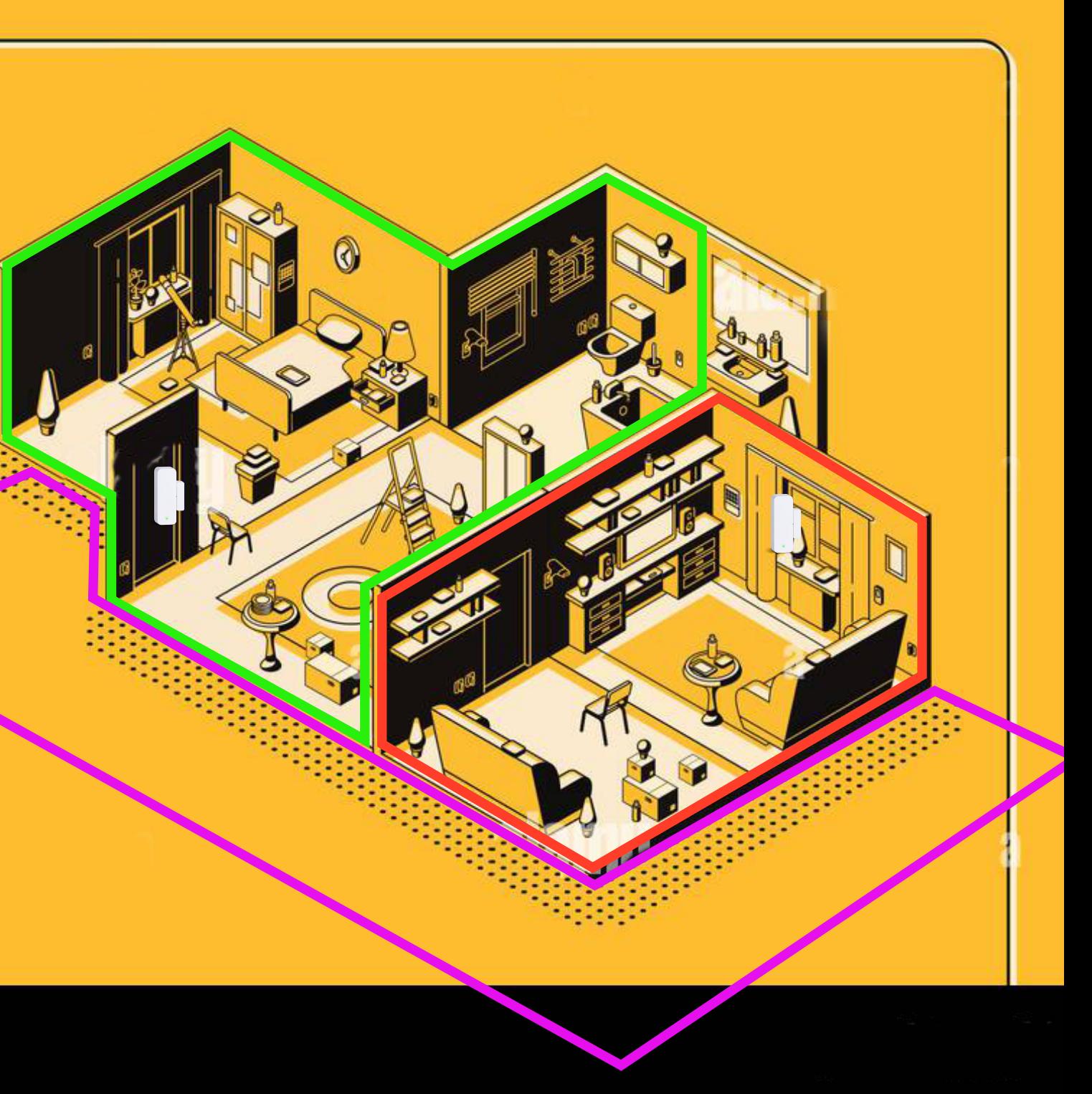

#### .IANOS **Indicadores**  $0 + e$ Led **.IANOS**  $\bigcup$  $\widehat{\mathbf{C}}$ 47 Led derecho **Led Central** Led Izquierdo Energizador **Alarma WIFI**  $\bigcirc$  $\bigcirc$  $\left( \blacklozenge\right)$  $\left( \begin{matrix} \boldsymbol{\cdot} \end{matrix} \right)$  $\left( \bigoplus$  $\left(\mathbf{\Omega}\right)$  $(\widehat{\div}$ 5 5 Equipo apagado Cerco inactivo **Wifi inactivo**  $\bigodot$  $\left( \blacklozenge\right)$  $\overline{C}$  $\left( \blacklozenge\right)$  $\overline{\mathcal{A}}$  $\left( 0\right)$  $\widehat{\bm{\epsilon}}$  $\widehat{\mathcal{L}}$ (C **Wifi Activo no Conectado** Equipo encendido **Cerco Activo sin Continuidad** (Led derecho no parpadeante)  $\left( \begin{matrix} \cdot \end{matrix} \right)$  $\left( 0\right)$  $\bigcirc$  $\mathcal{L}^{(1)}$  $\overline{4}$  $\widehat{\cdot}$  $(\widehat{\boldsymbol{\tau}})$ <u>र्क</u> Wifi Activo y conectado **Cerco Activo con Continuidad** Alarma Activada (Led derecho parpadeante)  $\bigcirc$  $\left(\!\!\left(\!\text{\textbf{U}}\!\!\right)\!\!\right)$  $\overline{\mathcal{O}}$  $\left( \widehat{\bm{\cdot} } \right)$  $\overline{r}$  $\widehat{\bm{\psi}}$  $\left( 0\right)$  $\widehat{\mathfrak{g}}$ Wifi Activo pero **Sensor Detectado** Error en continuidad error en conexion  $\overline{\mathbf{C}}$  $\overline{4}$ **G** Funcionando solo con bateria

(Energia desconectada)

# **.IANOS**

# **Funciones del control**

· Si alpresionar el boton no ocurre ninguna redusca la distancia entre el control y el equipo o verifique la bateria del control

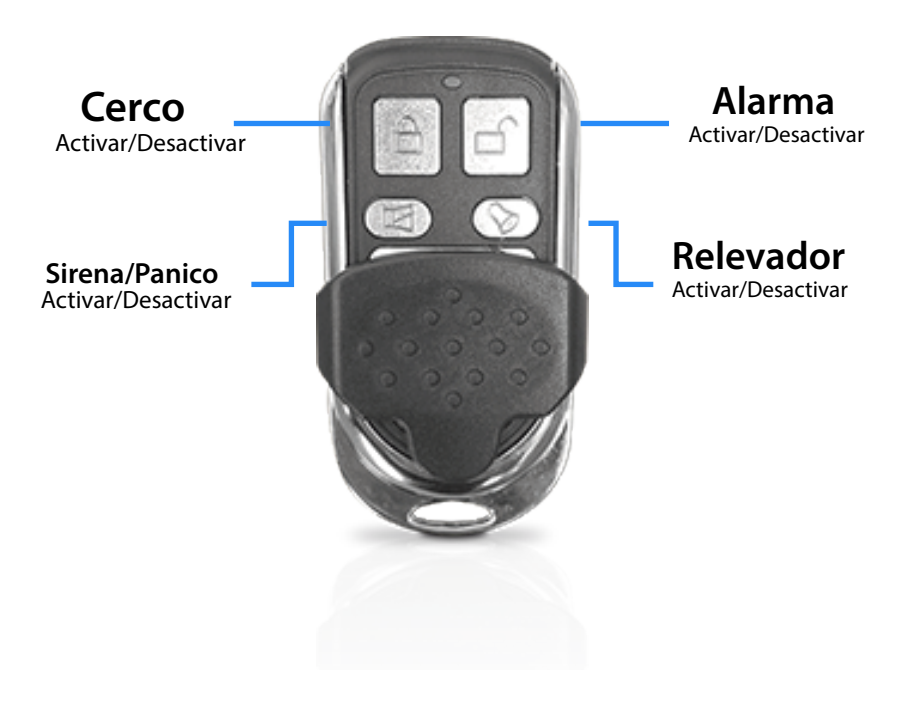

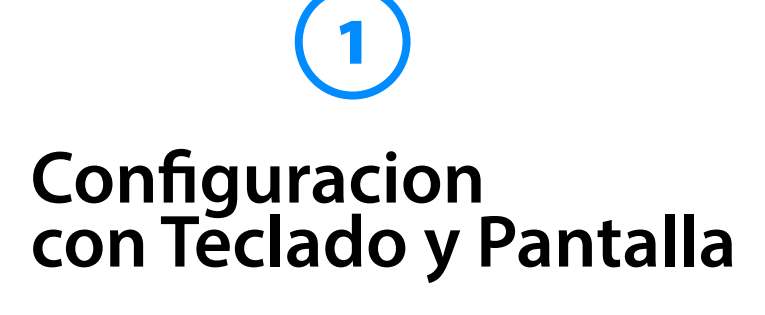

El energizador IANOS incluye teclado y pantalla para una configuracion más fácil y rapida

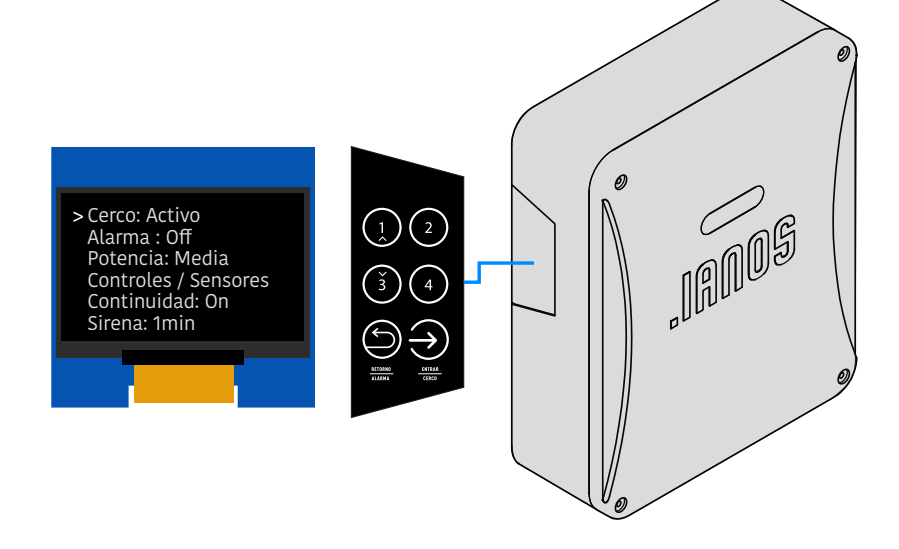

#### Ingresar al menu

· Ingrese la contraseña de 4 digitos mas la tecla inferior izquierda. La contraseña por default es 1234; en caso de haberla cambiado ingrese su nueva contraseña

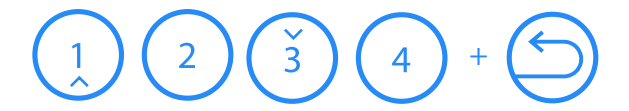

· Si la contraseña es correcta en la pantalla aparecera el logotipo de IANOS durante 10 segundos y despues se mostrará el menu de configuración Si esto no sucede intente nuevamente. Utilize el teclado para navegar atravez del menu.

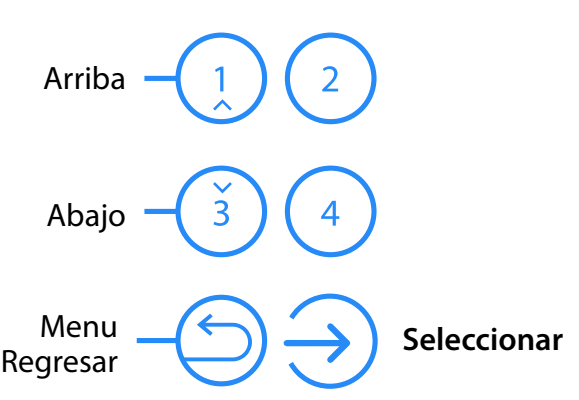

Si despues de dies segundos no se efectua ninguna accion el menu se cerrará

- Cerco
- Alarma
- Potencia
- Controles / Sensores
- Continuidad
- Sirena
- Wifi
- T. de retorno
- Tiempo de relay • Relay de Alerta
- Nueva contraseña
- Avanzado
- A continuacion se abordaran cada una de las opciones de configuracion

**1** En tu App IANOS desliza el boton Central para Activar/Desactivar tu cerco, el Color Amarillo indica que tu alarma está armada, el color Gris indica que está desarmada

Si el cerco se **ACTIVÓ** correctamente se escucharán 3 Bips seguidos y el led central comenzara a parpadear en rojo a la frequencia configurada del cerco

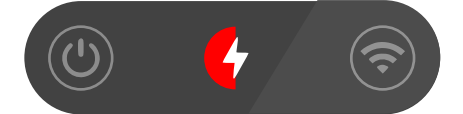

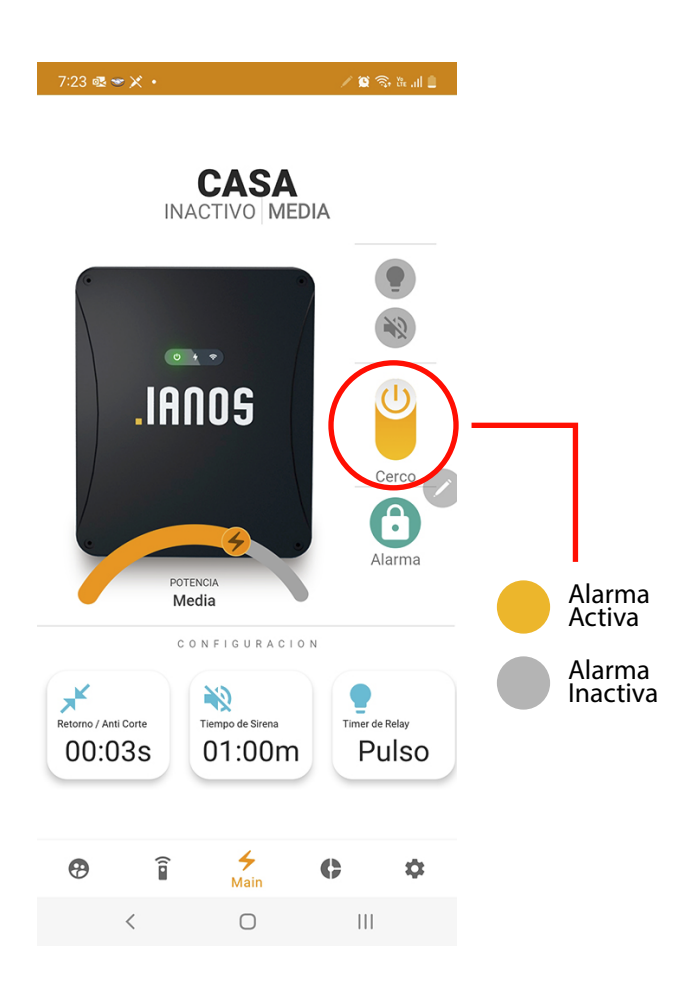

Si el cerco se **DESACTIVÓ** correctamente se escuchará 1 Bip largo y el Led Central se apagará

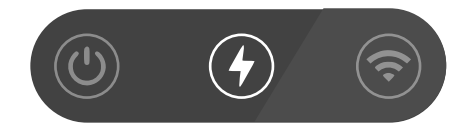

### Activar/Desactivar desde el Teclado

· Ingrese la contraseña de 4 digitos mas la tecla inferior Derecha. Si el cerco se encuentra Inactivo se Activara y Viceversa.

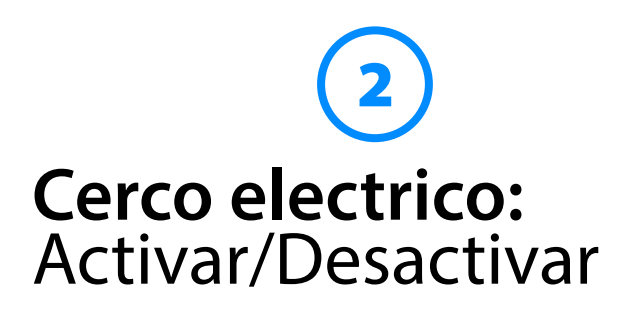

El cerco activo envia un pulso de descarga electricade hasta14,000 volts cada 0.8 Segundos a travez de las lineas del cercado (Potencia y frecuencia configurables)

## **Indicadores**

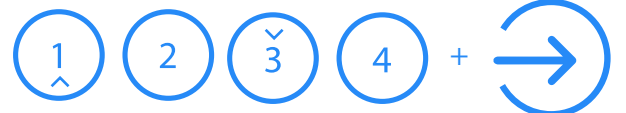

La contraseña por default es 1234; en caso de haberla cambiado ingrese su nueva contraseña

Si al ingresar la contraseña no ocurre ninguna acción espere 10 segundos y vuelva a ingresar la contraseña

## **Activar/Desactivar desde el Control Remoto**

• En su control remoto presione el botón superior Izquierdo Si el cerco se encuentra Inactivo se Activara y Viceversa.

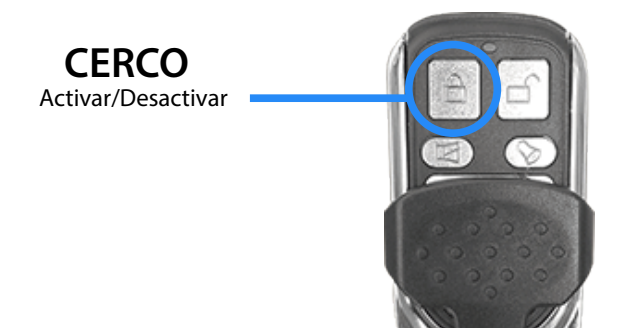

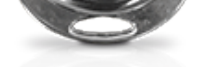

Si alpresionar el boton no ocurre ninguna redusca la distancia entre el control y el equipo o verifique la bateria del control

### Activar/Desactivar desde tu Celular

# 5

## Alarma: Activar/Desactivar

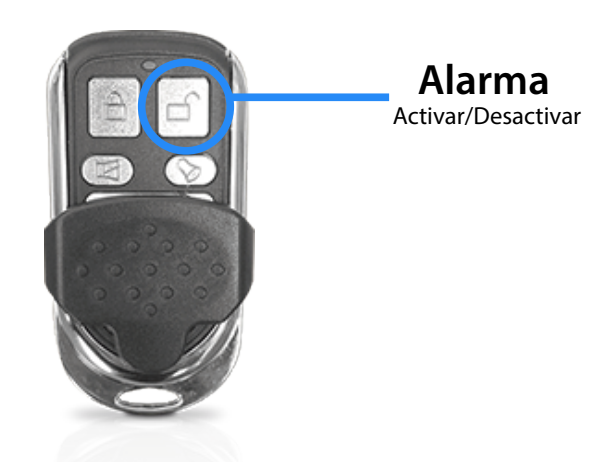

Si al presionar el boton no ocurre ninguna redusca la distancia entre el control y el equipo o verifique la bateria del control

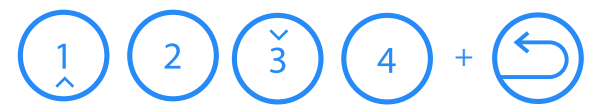

Si al ingresar la contraseña no ocurre ninguna acción espere 10 segundos y vuelva a ingresar la contraseña

#### Activar/Desactivar desde el Control

**1** En su control remoto presione el botón superior Derecho. Si el cerco se encuentra Inactivo se Activara y Viceversa.

**1** Ingrese la contraseña de 4 digitos mas la tecla inferior izquierda. La contraseña por default es 1234; en caso de haberla cambiado ingrese su nueva contraseña

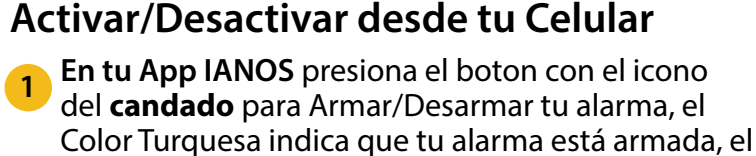

color Gris indica que está desarmada

El modo alarma de nuestro **energizador IANOS**  permite recibir señales de los sensores agregados. Cuando se activa el modo alarma y alguno de los sensores detecta una actividad sospechosa, el equipo activa la sirena y envía una notificación Push al celular del usuario a través de la aplicación IANOS. De esta forma, se garantiza una respuesta rápida y efectiva ante cualquier situación de riesgo.

## **Indicadores**

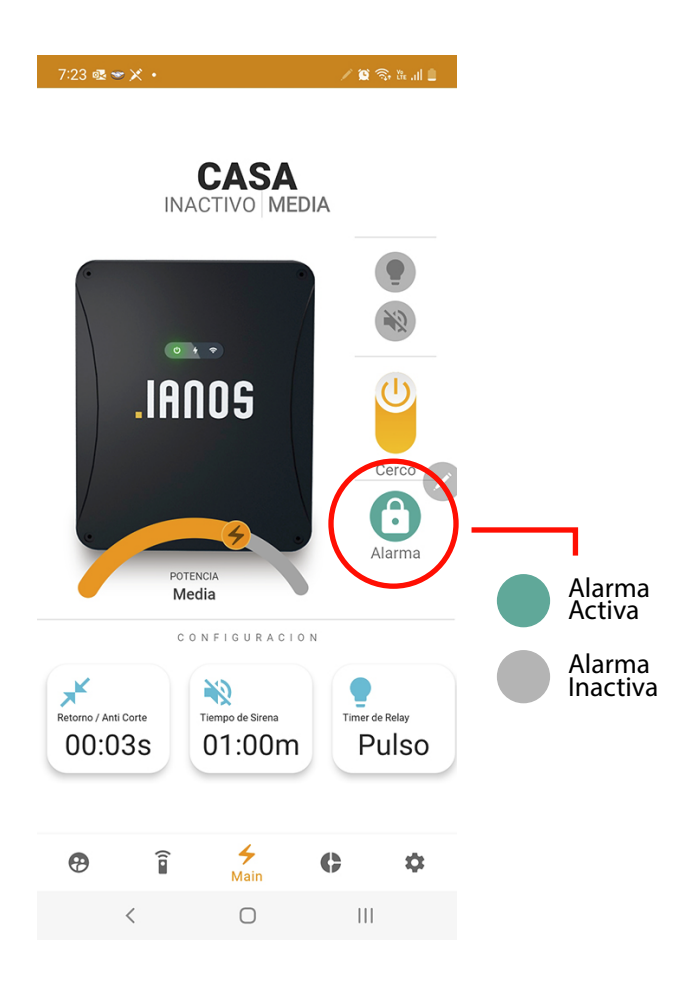

#### **Led Izquierdo en Azul:**

Si la alarma se **ACTIVÓ** correctamente se escucharán 3 Bips seguidos y el Led Izquierdo quedará encendido en Azul.

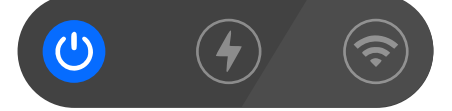

#### **Led Izquierdo en Verde:**

Si la alarma se **DESACTIVÓ** correctamente se escuchará 1 Bip largo y el Led Izquierdo quedará encendido en verde.

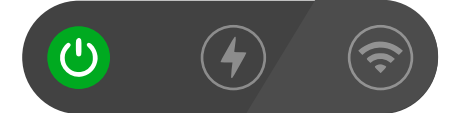

#### **Led Izquierdo en Rojo:**

Si la alarma esta Activa y el equipo detecta la señal de un señor accionado, el Led derecho se encenderá en Rojo la Sirena se Activará y se envia una notificacion Push al celular del usuario mediante la **Aplicacion IANOS.**

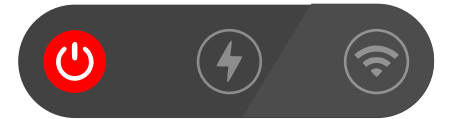

### Activar/Desactivar desde el Teclado

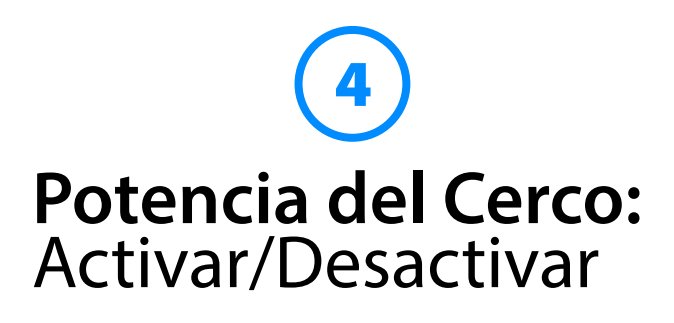

Puede incrementar o disminuir la potencia del cerco hasta en 4 niveles, la potencia varíara de los 8,000 a los 14.000 volts dependiendo el nivel seleccionado.

El nivel maximo se recomienda unicamente para cercos grandes ya que mucha potencia en un cerco pequeño puede ocasionar arqueos indeseados de la chispa, mientras menor sea la potencia el equipo enviará más descargas por minuto.

Por default la potencia se encuentra en **Nivel Medio**  (10, 000 v)

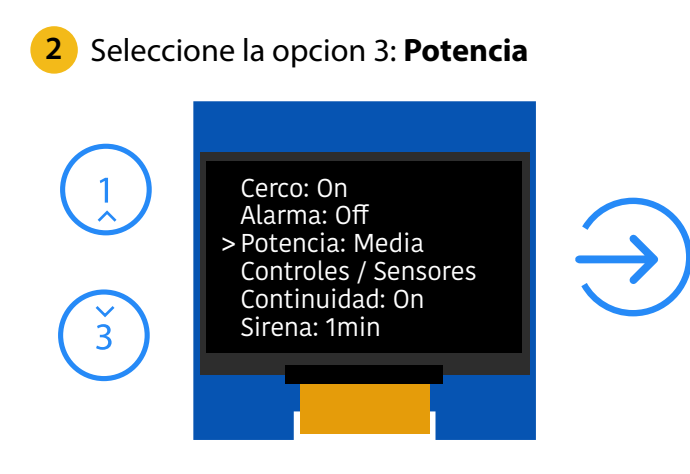

**3** Selecciona el Nivel de Potencia que deseas y presiona el Boton de Entrar

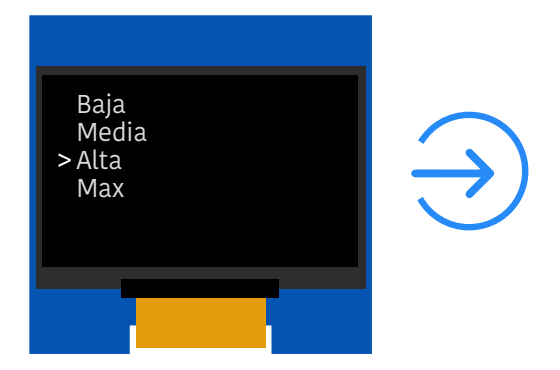

**3** Tu configuracion de Potencia se a guardado

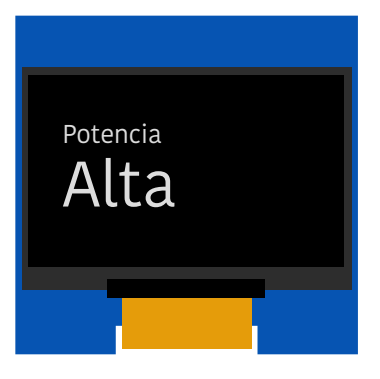

Si el control se agregó exitosamente sonarán 4 bips y en la pantalla aparecera la leyenda **"Guardado" 5**

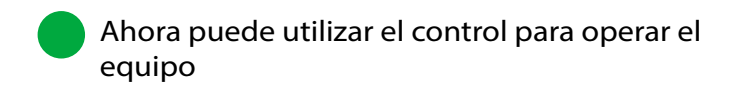

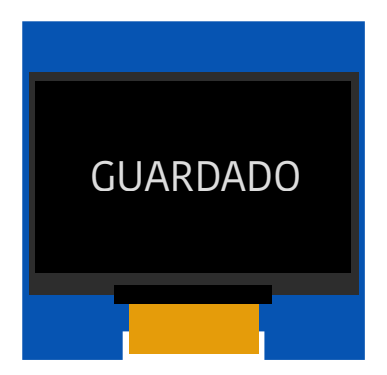

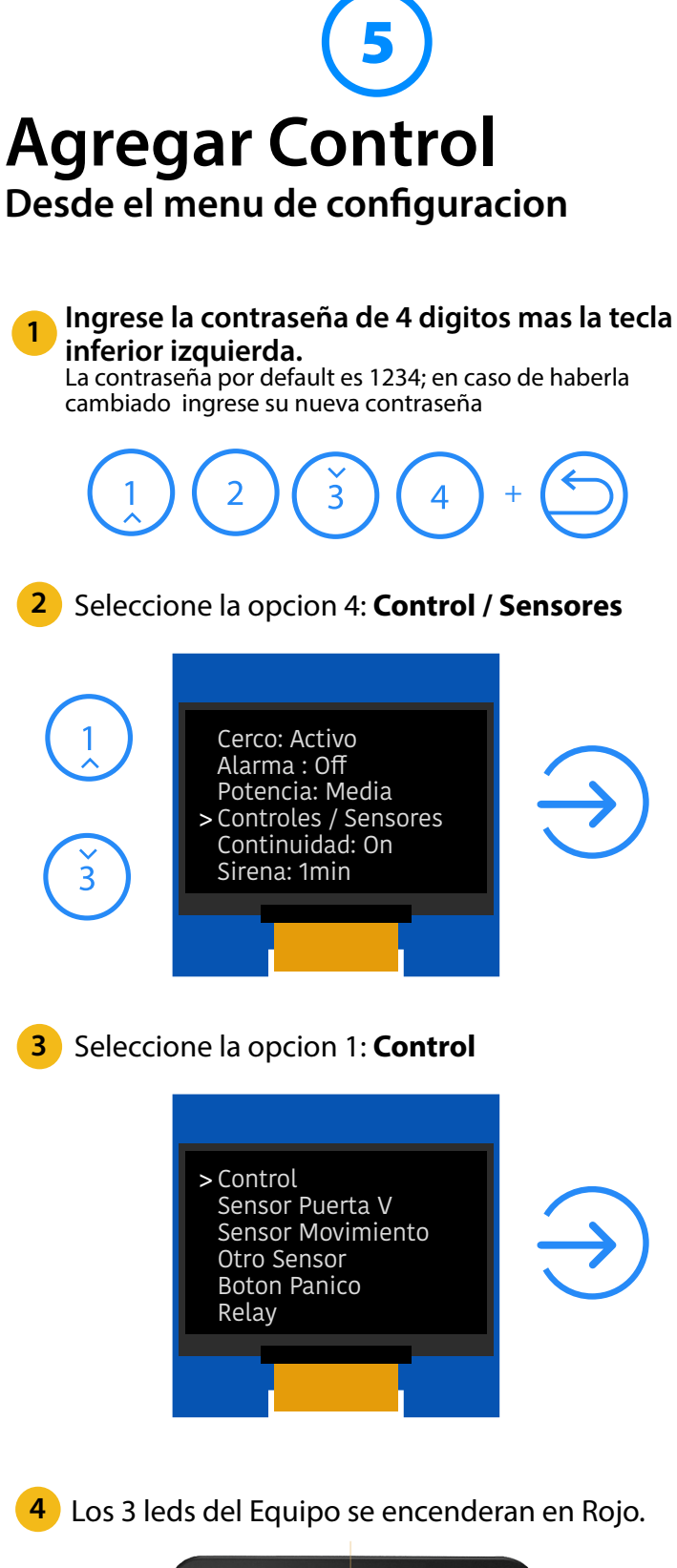

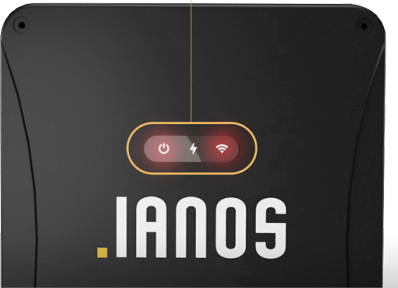

5 Tiene 10 segundos para presionar cualquiera de los 4 botones del control a agregar.

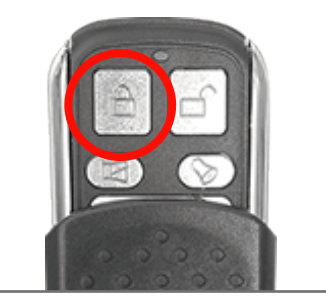

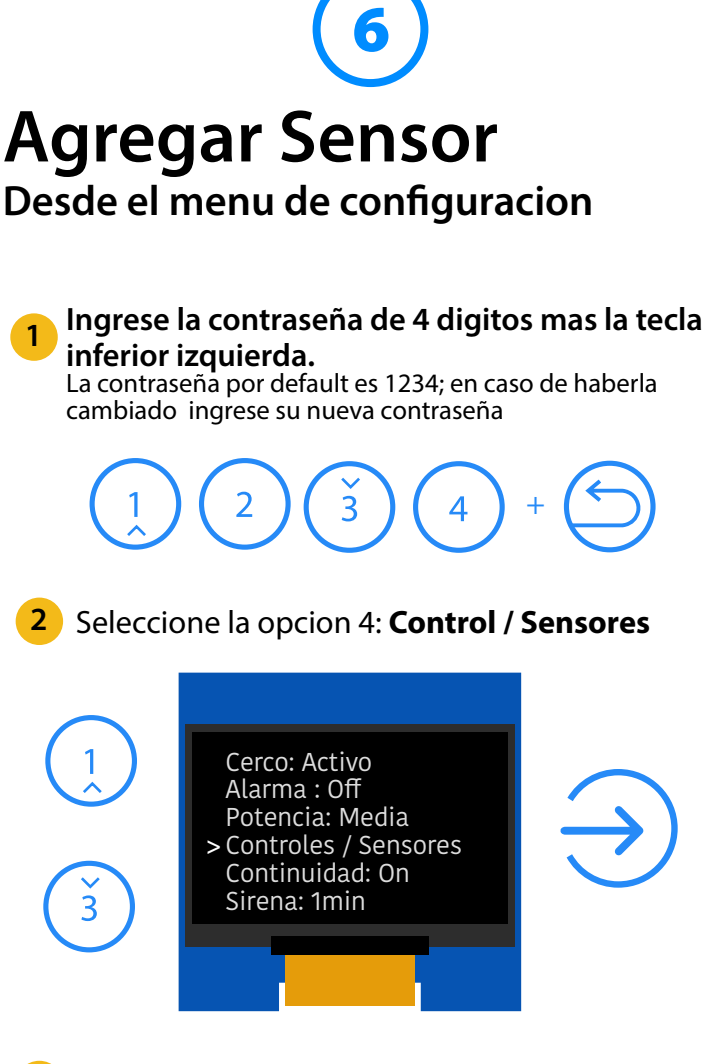

**3** Seleccione el Tipo de Sensor que está por agregar.

El energizador lanos acepta cualquier sensor que funcione con una Frecuencia de 433Mhz (consulte la documentación de su sensor).

Si el sensor se agregó exitosamente sonarán 4 bips y en la pantalla aparecera la leyenda **"Guardado".**

 Tiene que ejecutar los mismos pasos por cada sensor que desee agregar

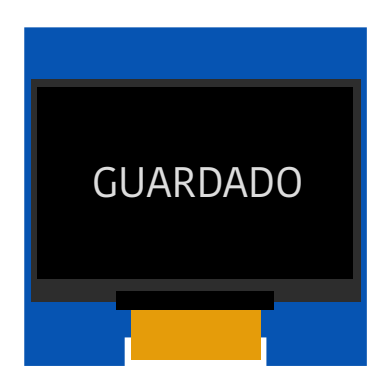

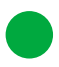

5 Tiene 10 segundos para presionar el boton de tu sensor o activarlo para que envie la señal al equipo. (Consulte la documentación de su sensor)

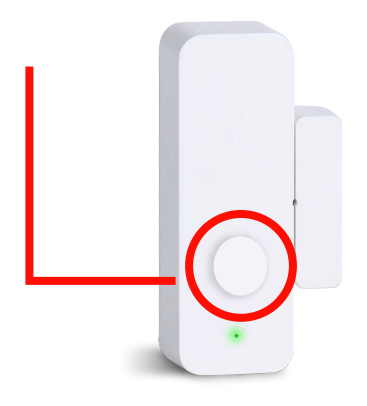

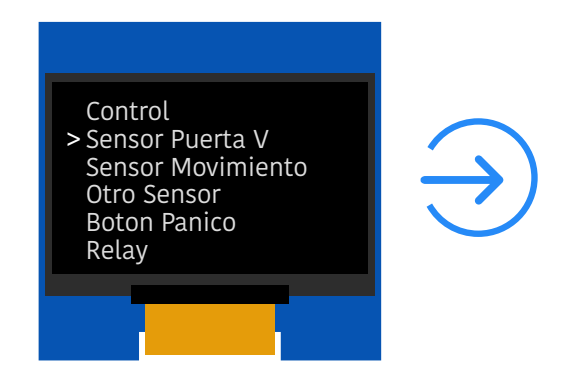

4 Los 3 leds del Equipo se encenderan en Rojo.

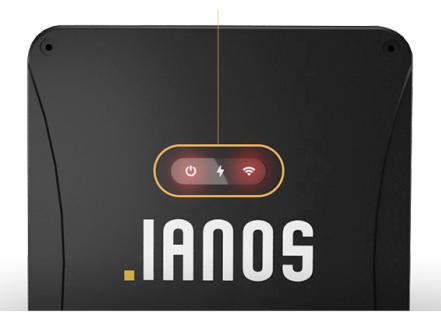

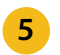

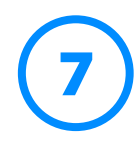

# **Continuidad / Retorno**

## (Detección de Corte)

### Desde el menu de configuración

El retorno de cerco eléctrico es una función que se encarga de identificar cualquier corte o interrupción en el cercado eléctrico y activar una alerta. De esta manera, se garantiza una respuesta rápida y efectiva ante cualquier intento de violación del perímetro protegido por el cerco eléctrico.

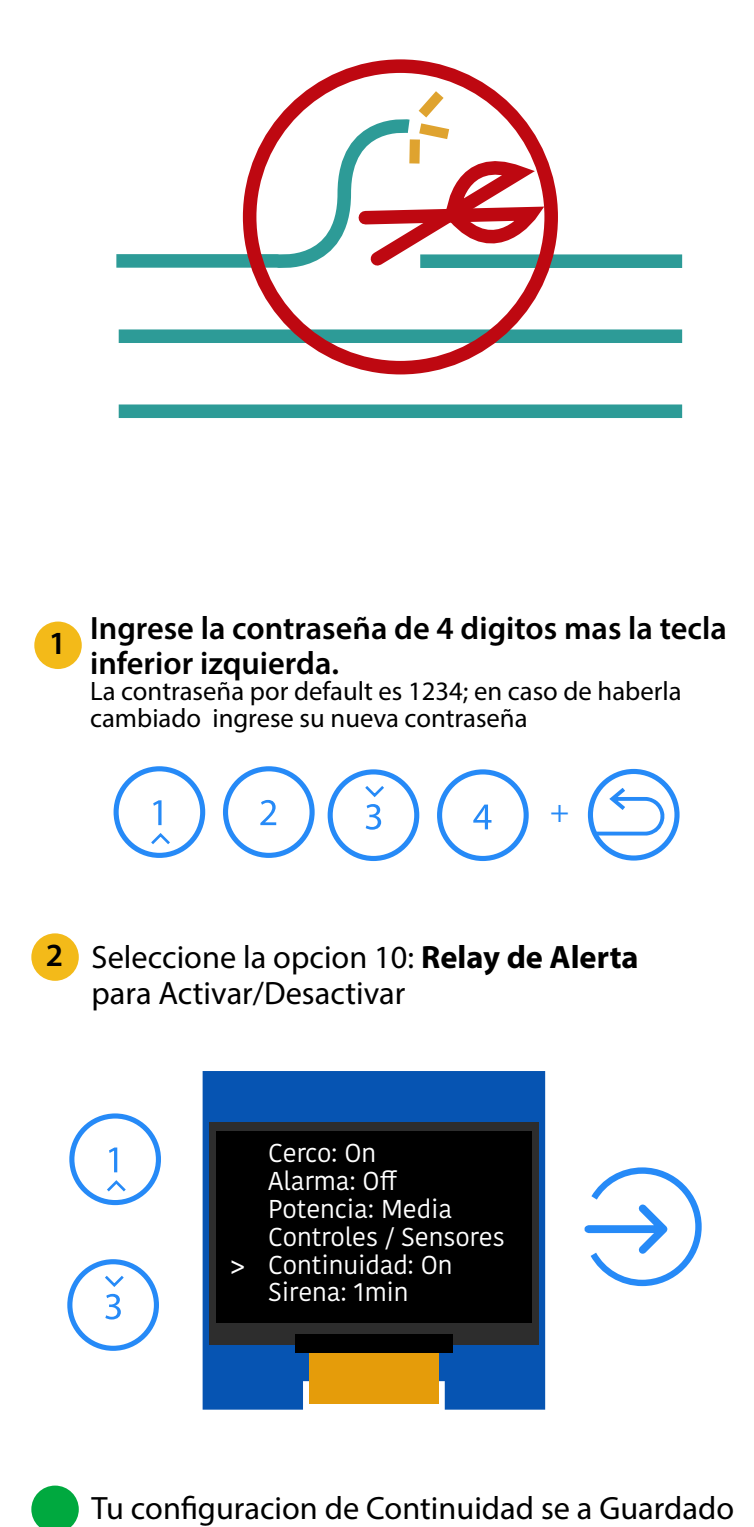

Relay de Alerta Activo

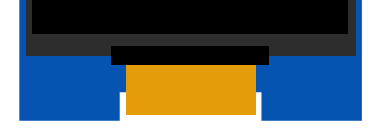

Cuando el cerco electrico se encuentra activo en el modo de continuidad el led derecho parpadeara cada vez que el pulso recorra todo el cercado.

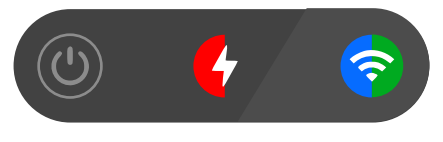

#### **Cerco Activo con Continuidad**

(Led derecho parpadeante)

En dado caso de que el energizador no reciba la señal del retorno durante el tiempo programado (ver pag 10 de este manual). El equipo activará la alarma y enviara una alerta a la aplicación.

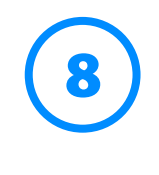

# **Tiempo de Sirena**

Desde el menu de configuración

El tiempo de la Sirena indica el tiempo que la Sirena se mantiene encendida una vez es activada. Por default el tiempo de sirena está configurada a 1min.

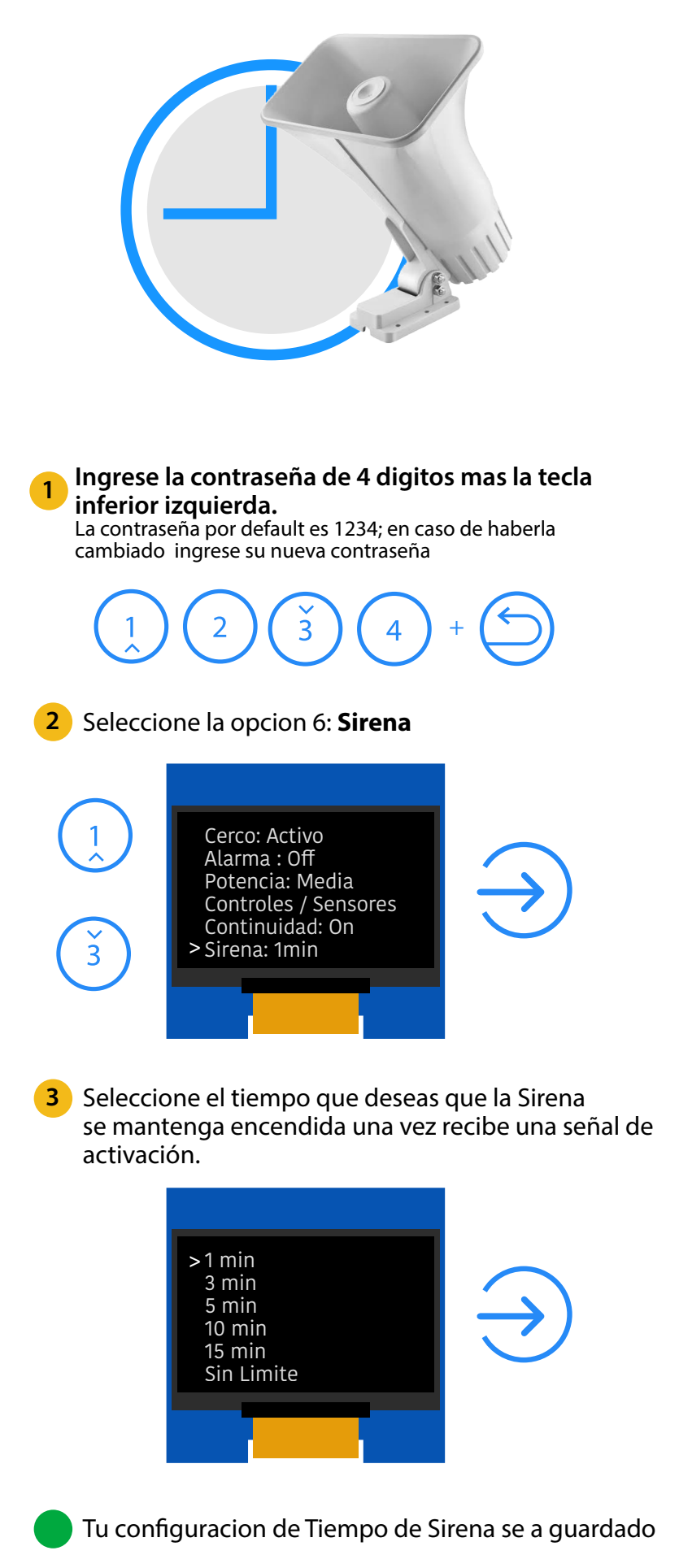

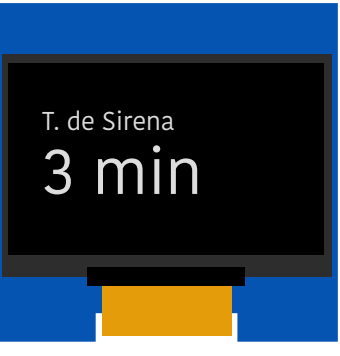

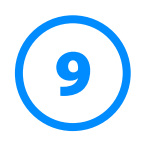

## **Activar/Desactivar WIFI**

### Desde el menu de configuración

Nuestro energizador IANOS está equipado con WiFi incorporado, lo que permite controlar todas sus funciones de forma remota a través de la aplicación IANOS, y recibir notificaciones de eventos en tiempo real. Además, en caso de que no haya una conexión a Internet disponible, el equipo tiene la capacidad de generar un hotspot, lo que permite operarlo de forma local a través de un celular o computadora.

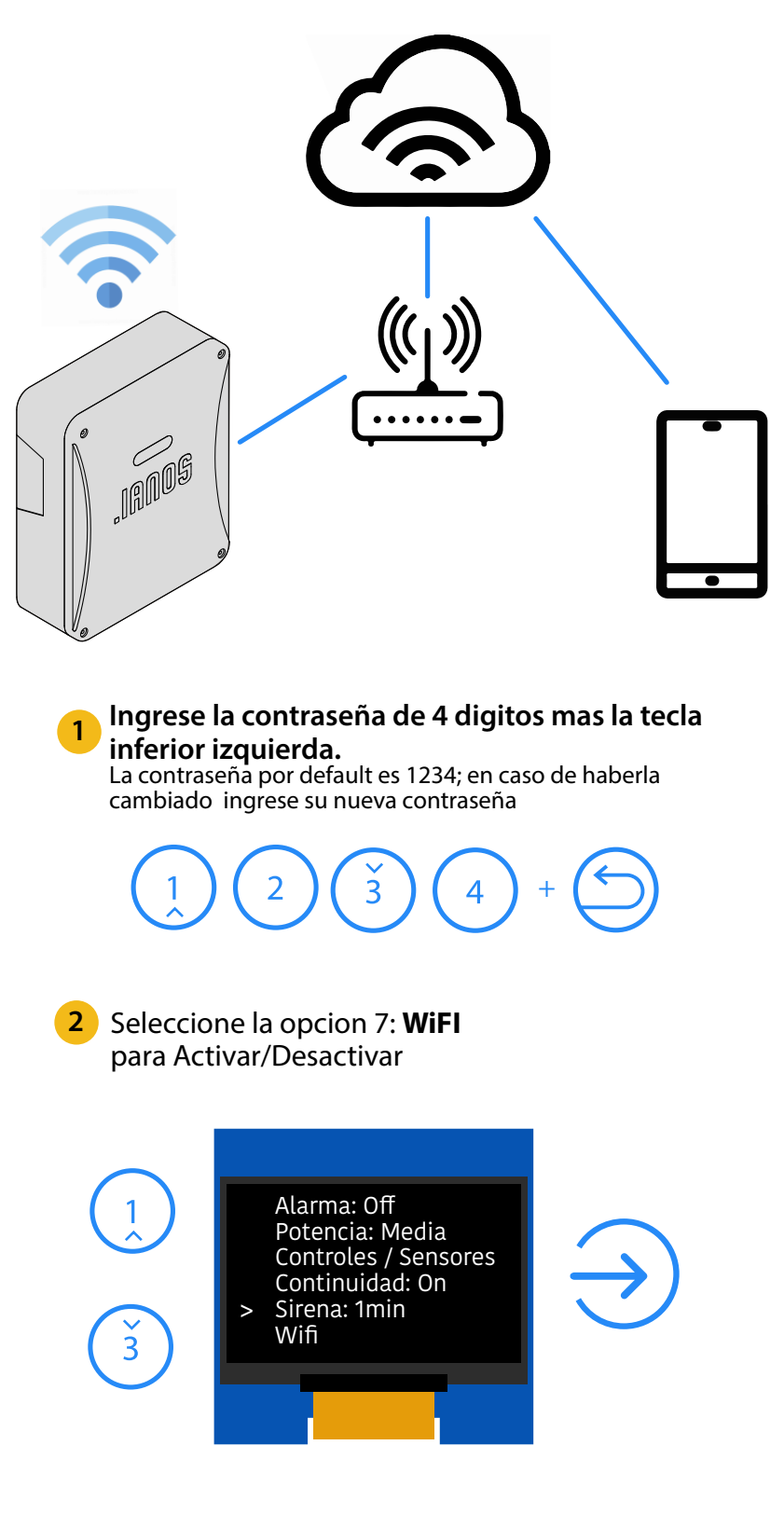

**3** Tu configuracion de WIFI se a Guardado

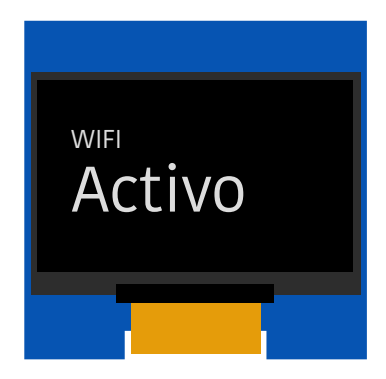

#### **INDICADORES:**

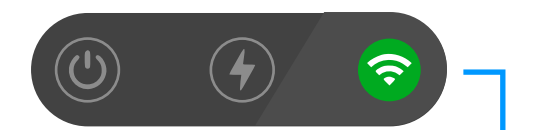

#### Wifi Activo pero no Conectado a Internet (Hot Spot)

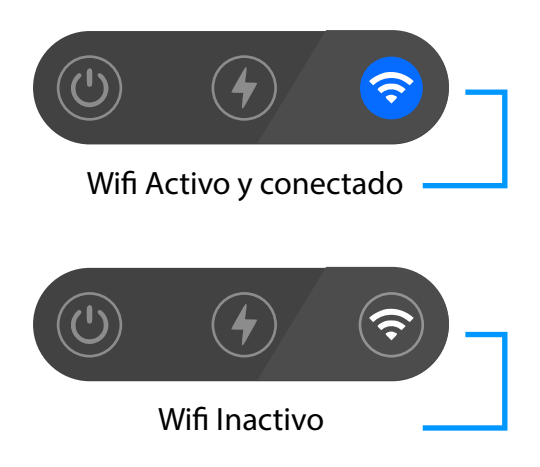

Desde tu celular o computadora: En la sección de redes de Wifi busca la red : IANOS\_XOX (Remplace los 3 ultimos Digitos con el id de tu dispositivo).

**3**

**5** Una vez conectado a la red es posible que el equipo te alerte que la conexión no tiene acceso a internet, esto es normal, acepta esta conexion

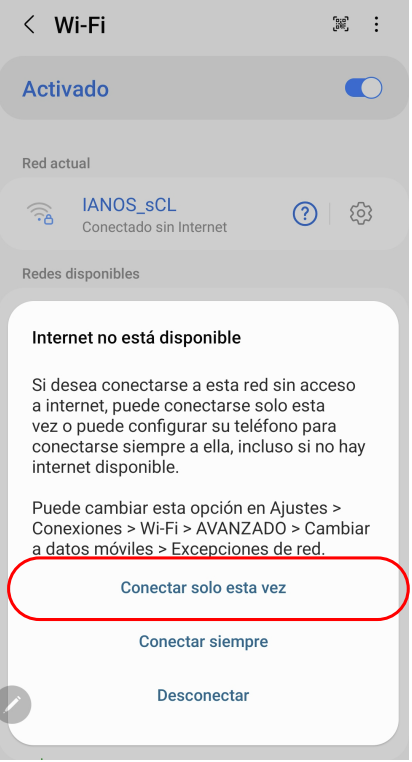

Ingresa la contraseña de la red: 123\_XOXOXO (Remplace los 6 ultimos Digitos con el id de tu dispositivo).

2 Si el led derecho se encuentra encendido: Salte al paso 3.

Si el led derecho se encuentra apagado: El WIFI del equipo está inactivo, para activarlo:

\*Ejemplo: La Red y contraseña se encuentran en su Tarjeta de Usuario y al reverso de la tapa del Equipo

Ingresa al Menu>Wifi: inactivo>Activar: wifi. El equipo se reiniciará y el led derecho encenderá en verde

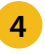

**No:** Continua al paso **2 Si:** Pasa al paso **3**

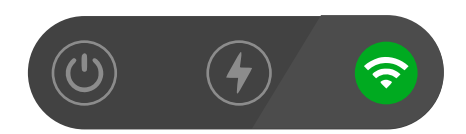

**HotSpot Activo** (Wifi Activo pero no Conectado a Internet)

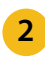

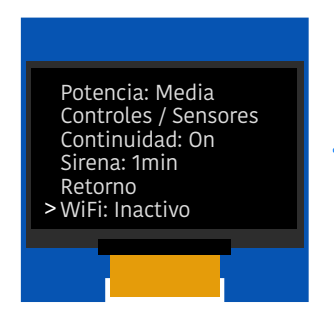

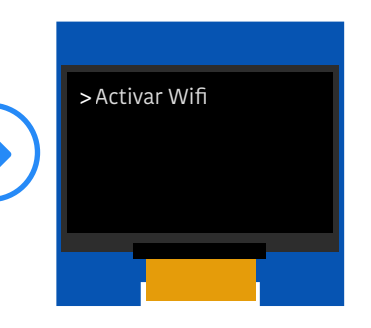

#### Accede al Hotspot del Equipo:

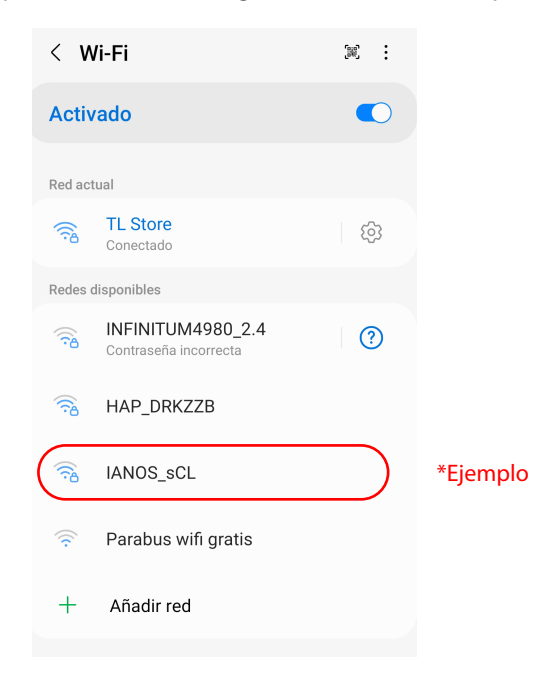

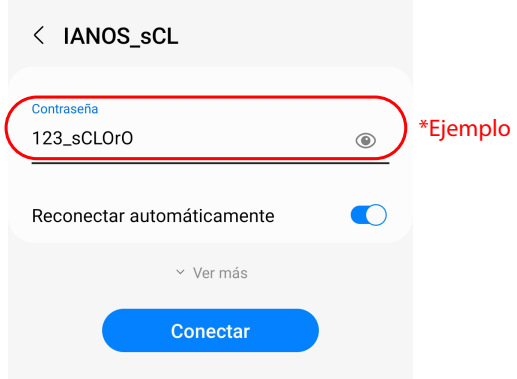

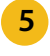

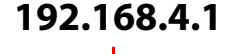

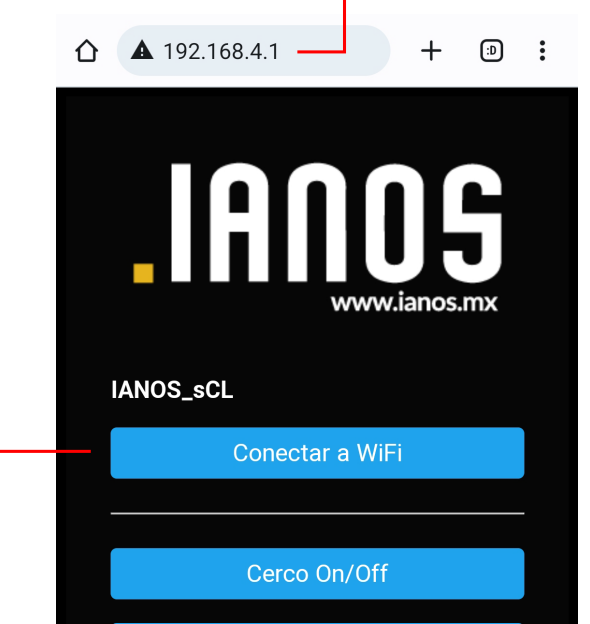

Alarma On/Off

**Agregar Control** 

**Agregar Sensor** 

Retorno On/Off

Aceptada la conexion, abré tu navegador web (Chrome, Safari, Etc..) Eh ingresa a la siguiente dirección: **6**

**¡¡ Has accedido correctamente al Hotspot** del equipo **!!** , podrás operarlo desde aqui de forma local cuando no tengas conexión a internet.

Para conectar tu equipo a internet y operarlo desde cualquier lugar con la aplicacion Ianos a travez de internet:

Selecciona la opción "Conectar a WiFi" y espera unos **7** segundos mientra el equipo escanea las redes disponibles:

Selecciona la red a la que deseas Conectar tu equipo e ingresa la contraseña de tu modem para acceso a internet, despues selecciona **Guardar**

**Nota:** El equipo solo es **compatibe con redes de internet de 2.4 GHz** por lo que rechazara las conexiones a redes de 5GHz

Una vez guardada la contraseña el Equipo puede tardar hasta 1 min en guardar la nueva configuración. Sabrás que la conexión fue exitosa cuando el led derecho se encienda en color Azul

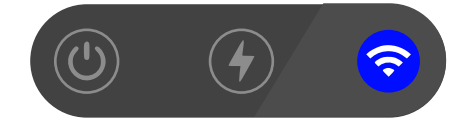

Conectado a WIFI

#### **¡¡ EL EQUIPO ESTÁ CONECTADO A INTERNET !!**

**Si despues de un minuto el led no enciende en Azul, reinicie el equipo e intente conectarlo nuevamente**

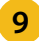

#### **g** Comprobación

**Si despues de un minuto la conexion falla reinicie el equipo e intente conectarlo nuevamente**

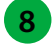

Para comprobar que la conexion a Internet fue guardada de forma exitosa, reinicie el equipo (presione y suelte el botón ubicado en la parte inferior izquierda del dipositivo), el led Derecho debe cambiar a azul durante los primeros 10 segundos del reinicio

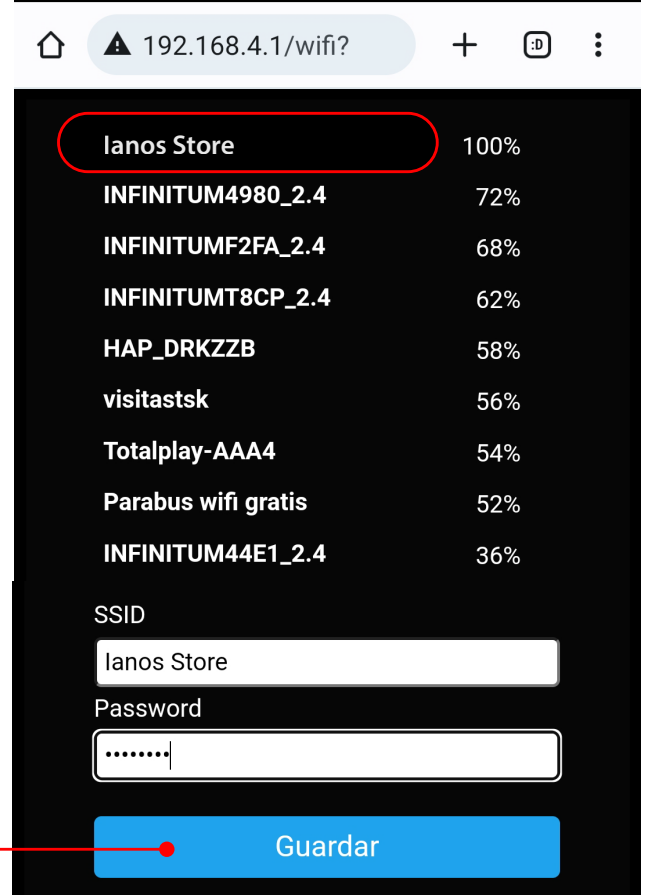

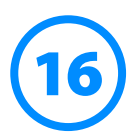

## **Conectar el equipo** a Internet

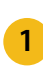

**1** Verifica: ¿El led Derecho de tu equipo está encendido en color Verde?

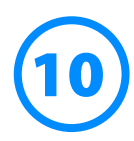

# **Tiempo de Retorno**

## (Detección de Corte)

### Desde el menu de configuración

El tiempo de Retorno indica el tiempo que espera el equipo una vez que detecta un corte (o falta de retorno) para activar la alerta. Por default el tiempo esta configurado a 10 segundos

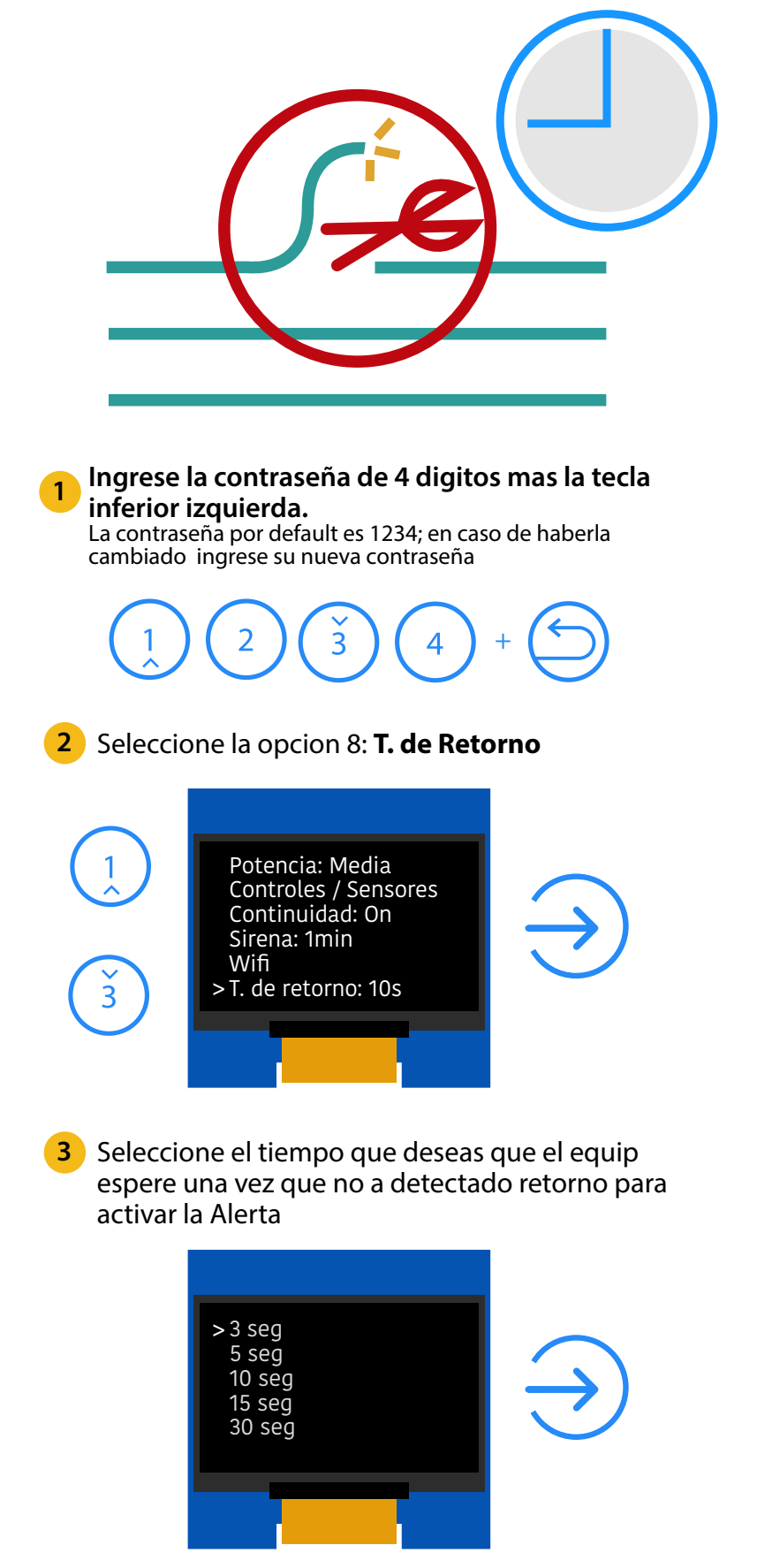

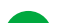

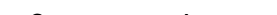

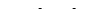

#### Tu configuracion de Tiempo se a guardado

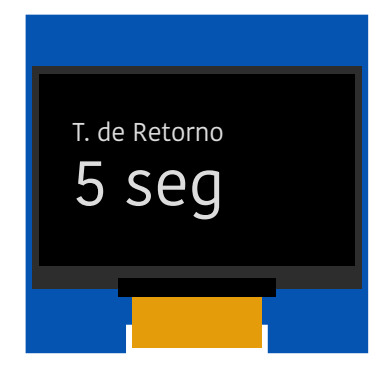

3 min 5 min 10 min

Switch: El relay se mantendra encendido una vez activo hasta que el usuario lo desactive

**Pulso:** El relay se activara por una fraccion de segundo y se apagara automaticamente

Tiempo: El relay se mantendra encendido una vez activo durante el tiempo seleccionado y despues se desactivará automaticamente

**3** Tu configuracion de Tiempo se a guardado

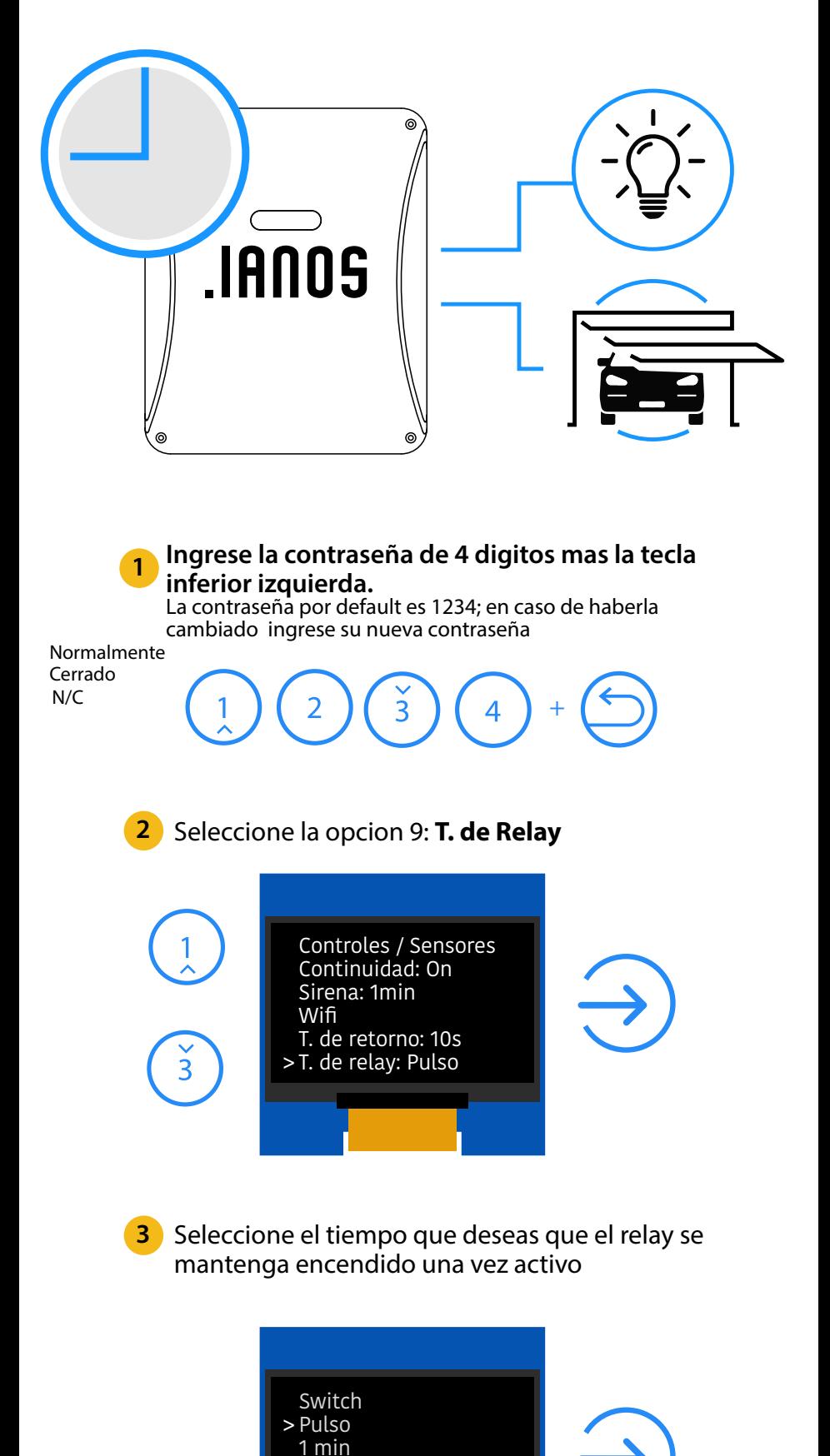

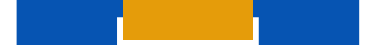

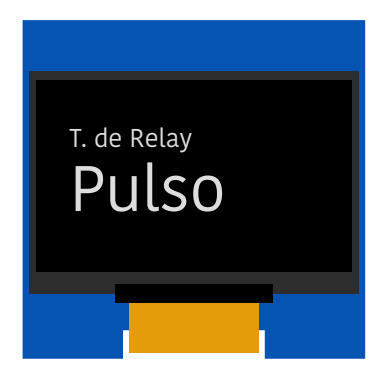

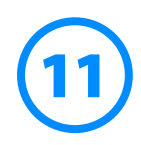

# **Tiempo de Relay**

### Desde el menu de configuración

Un relay es como un interruptor que te permite controlar diferentes equipos y aparatos eléctricos de tu hogar a través de tu teléfono móvil . Puedes configurar el tiempo que el relay se mantiene encendido/apagado.

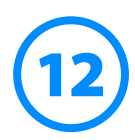

# **Relay de Alerta**

### Desde el menu de configuración

La función de Relay de Alerta permite activar el Relay al mismo tiempo que la Sirena cuando se detecta corte en el circuito o algun sensor a sido activado, es particularmente util para encender una luz, estrobo o sirena adicional o mandar un pulso seco a un Panel de Alarma de algun otro proveedor.

Por default, esta opción está inactiva.

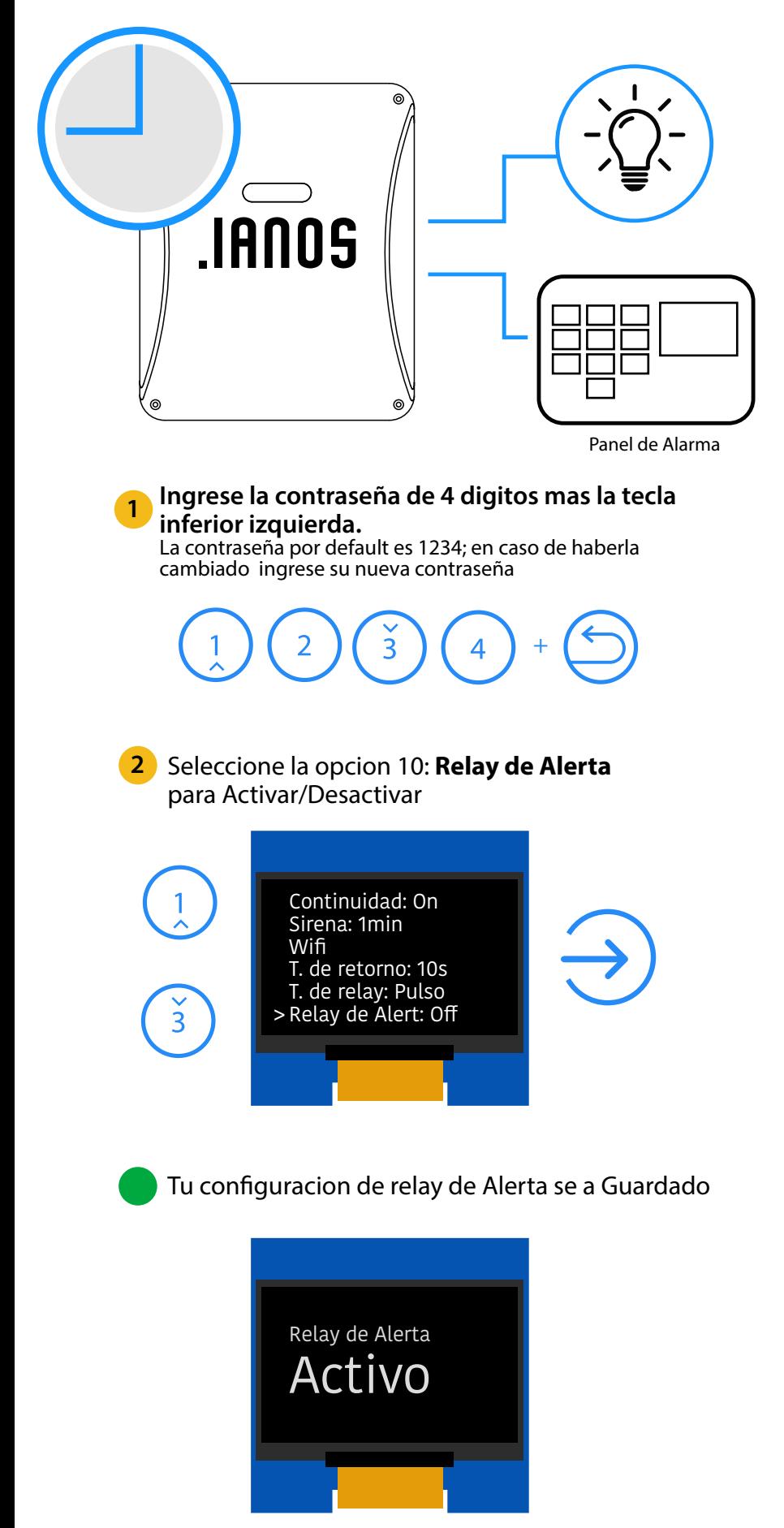

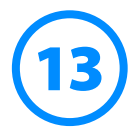

## **Cambiar Contraseña**

Desde el menu de configuración

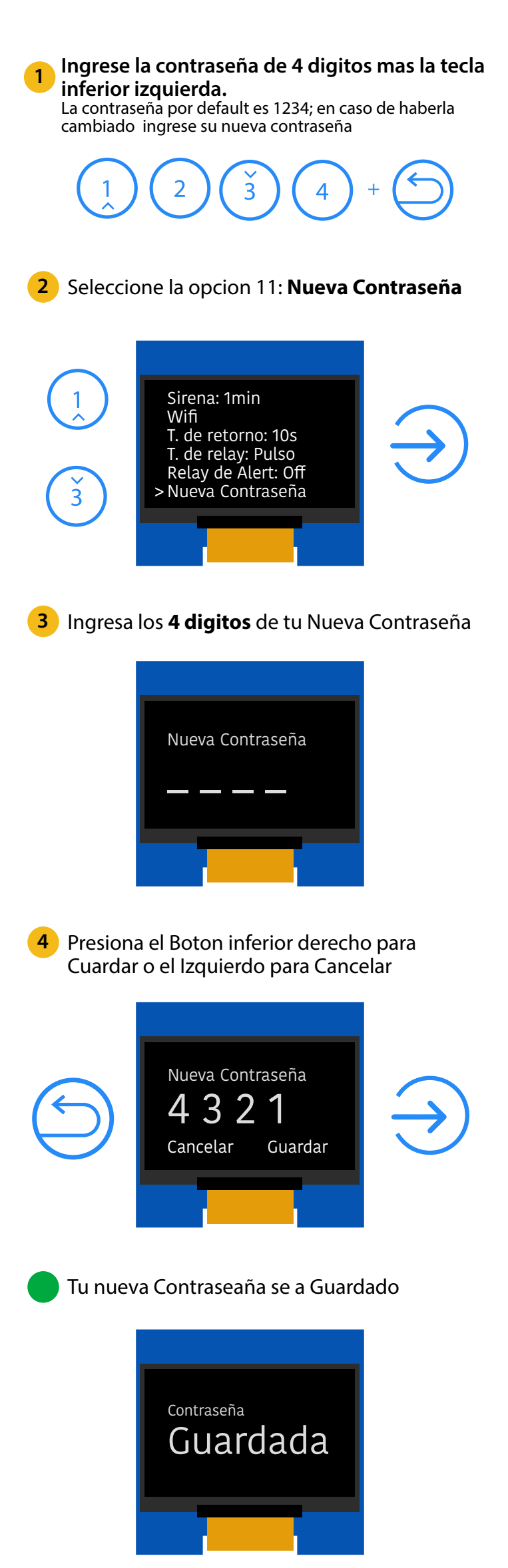

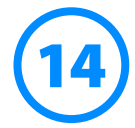

## **Restaurar Configuracion**

Desde el menu de configuración

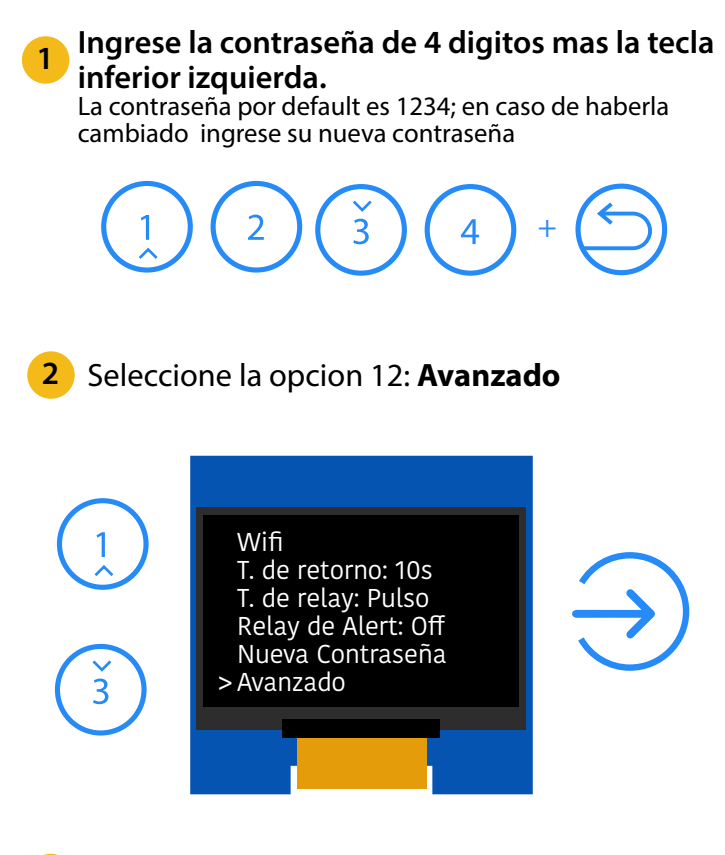

**3** Seleccione la opción de restauracion que desees ejecutar y presiona el boton de Entrar

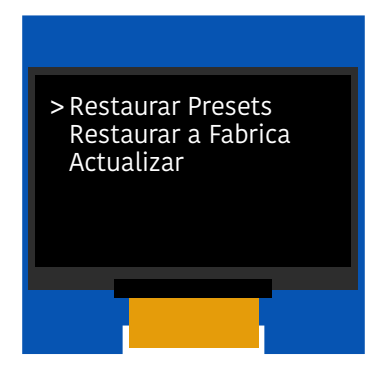

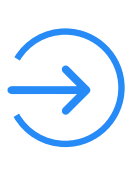

Restaurar Prestest: Restaura Solo la configuracion básica a su estado de default, Tiempo de Sirena, Tiempo de Retorno, Relay etc. sin afectar otras areas de la memoria

Restaurar a Fabrica: Restaura al equipo a su estado original de Fabrica, configuracion general, borra los sensores agregados, zonas de alarma y configuración de WIFI

El equipo se Reiniciará con la nueva configuraciór

El equipo se actualizara a la version del software más reciente este proceso puede tomar algunos minutos despues el equipo s reiniciara.

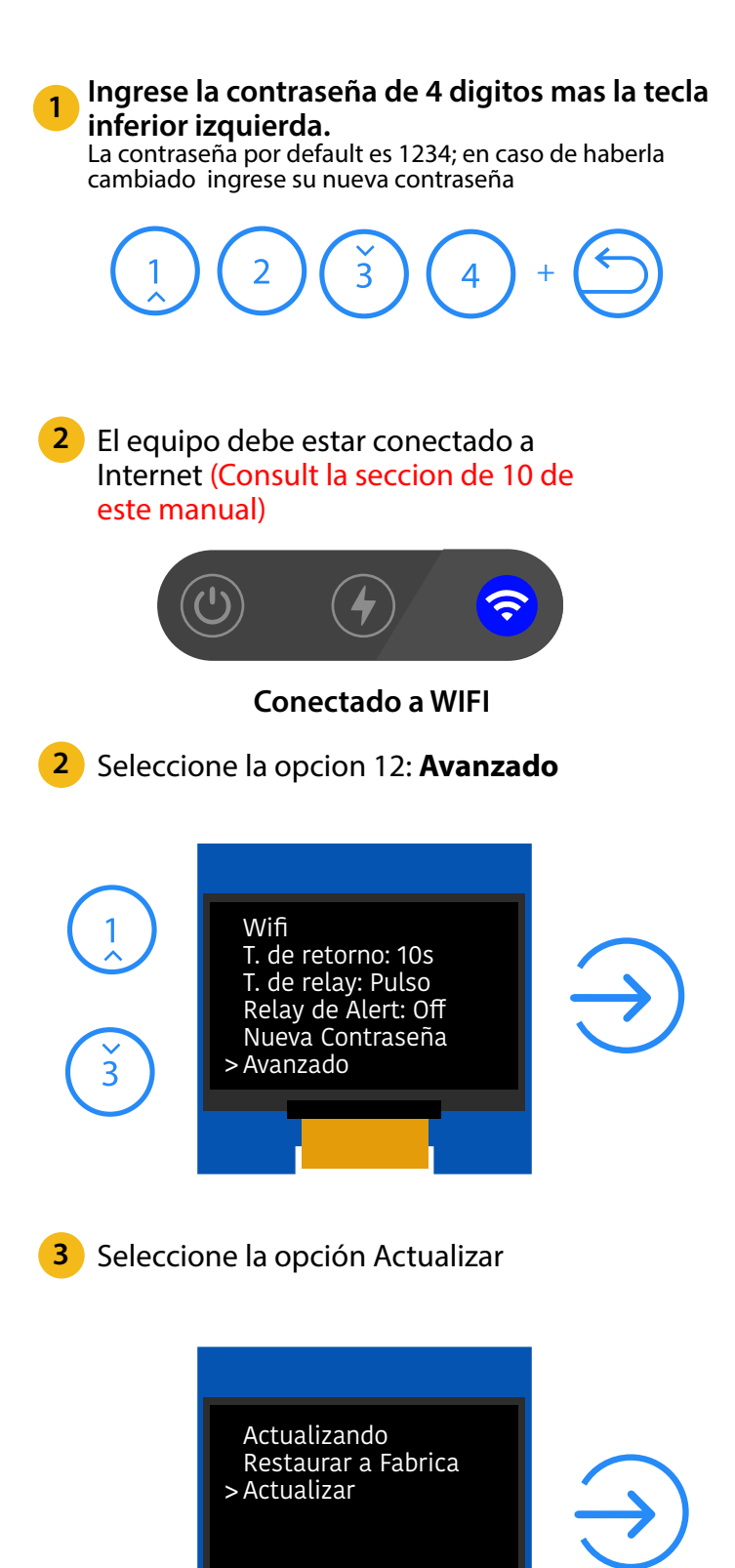

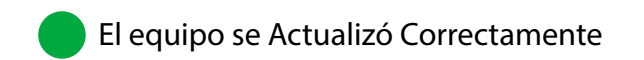

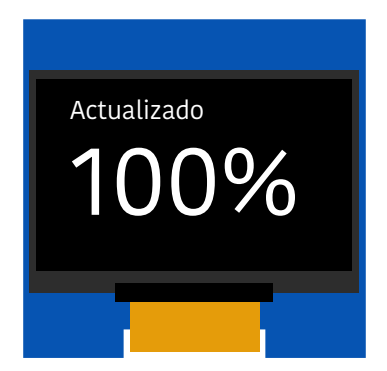

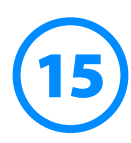

# **Actualizar Equipo**

### Desde el menu de configuración

Siempre estamos mejorando nuestros equipos es por ello que los usuarios pueden acceder a nuevas mejoras y funciones actualizando el software del dispositivo